## **LAPORAN KERJA PRAKTEK**

PERANCANGAN SISTEM INFORMASI PERPUSTAKAAN BERBASIS **WEB PADA SDN 056004 BASILAM** 

PADA SD NEGERI 056004 BASILAM KECAMATAN WAMPU **KABUPATEN LANGKAT** 

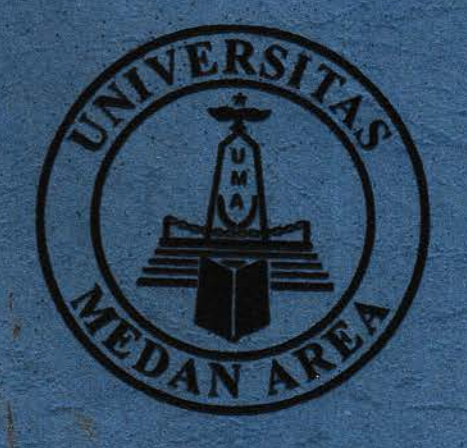

Oleh :

**NURANI EL FURQANI** 

178160068

PROGRAM STUDI TEKNIK INFORMATIKA **FAKULTAS TEKNIK UNIVERSITAS MEDAN AREA DESEMBER 2020** 

## **LAPORAN KERJA PRAKTEK**

an turnities its

 $22.2421$ 

## PERANCANGAN SISTEM INFORMASI PERPUSTAKAAN BERBASIS WEB PADA SDN 056004 BASILAM

# PADA SD NEGERI 056004 BASILAM KECAMATAN WAMPU **KABUPATEN LANGKAT**

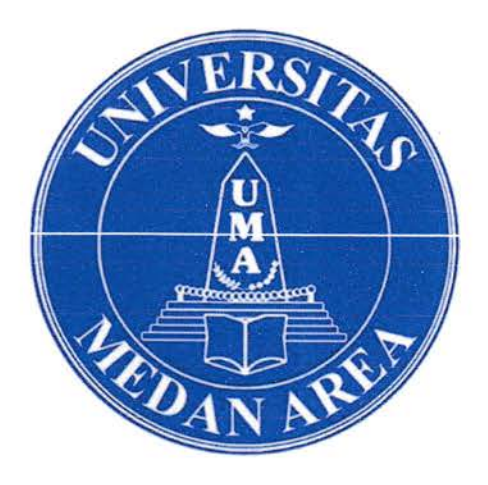

Oleh :

**NURANI EL FURQANI** 

178160068

PROGRAM STUDI TEKNIK INFORMATIKA **FAKULTAS TEKNIK UNIVERSITAS MEDAN AREA DESEMBER 2020** 

#### HALAMAN PENGESAHAN LAPORAN KERJA PRAKTEK

# PERANCANGAN SISTEM INFORMASI PERPUSTAKAAN BERBASIS WEB PADA SDN 056004 BASILAM

## PADA SD NEGERI 056004 BASILAM KECAMATAN WAMPU KABUPATEN LANGKAT

Sebagai salah satu syarat dalam melaksanakan perkuliahan Mata Kuliah Kerja **Praktek** 

Oleh:

#### NURANIEL FURQAN1 178160068

Medan, 03 Desember 2020 Menyetujui, Dosen Pembimbing

Rizki Muliono, S.Kom, M.Kom NIDN.0109038902

Mengetahui Ketua Program Studi Teknik Informatika Rizki Muliono, S.Kom, M.Kom NIDN, 0109038902

Mahasiswa

Nurani El Furgani

NPM.178160068

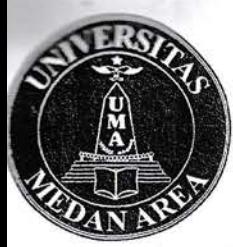

# UNIVERSITAS MEDAN AREA **FAKULTAS TEKNIK**

PROGRAM STUDI TEKNIK INFORMATIKA

Kampus I : Jalan Kolam Nomor 1 Medan Estate 2 (061) 7360168, 7366878, 7364348 4 (061) 7368012 Medan 20223 : Jalan Setiabudi Nomor 79 / Jalan Sei Serayu Nomor 70 A & (061) 8225602 & (061) 8226331 Medan 20122 Kampus II Website: www.teknik.uma.ac.id E-mail: univ medanarea@uma.ac.id

## BERITA ACARA DAN NILAI SEMINAR KERJA PRAKTEK

3 Desember 2020 telah diselenggarakan Seminar Kerja Praktek Pada hari ini Program Studi Teknik Informatika untuk Tahun Akademik 2020/2021 atas:

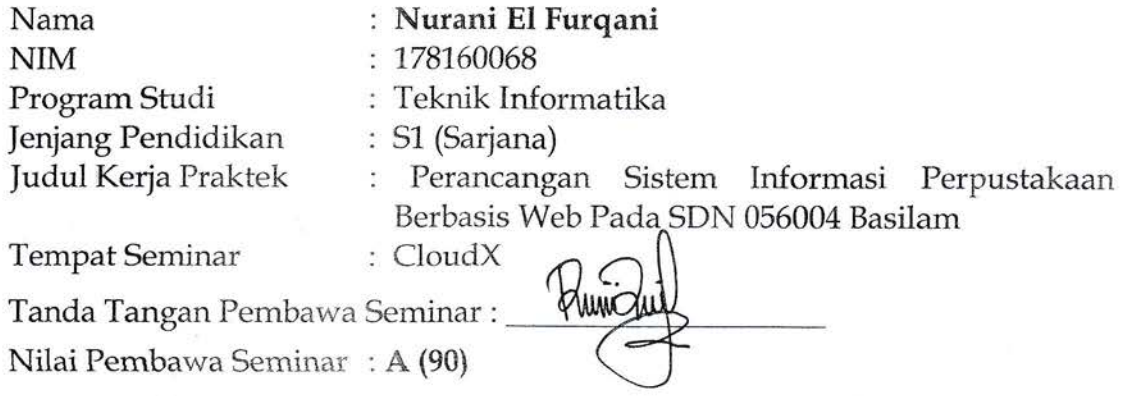

Seminar Kerja Praktek bersangkutan disetujui/tidak disetujui dengan catatan perubahan seperti yang tercantum pada tabel berikut:

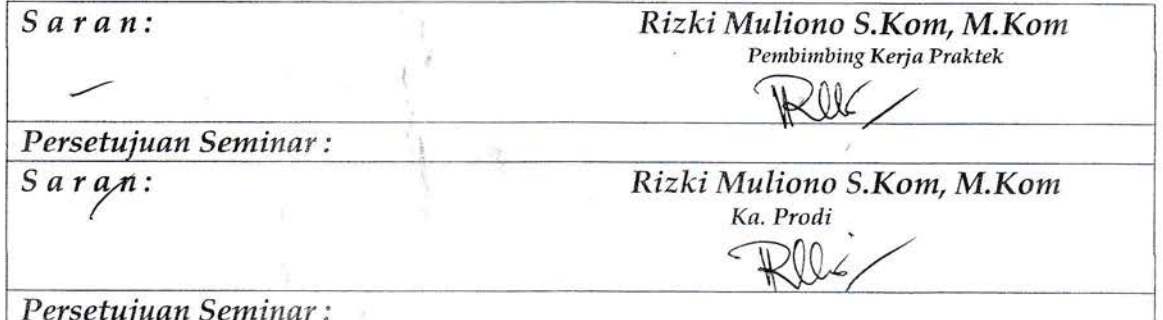

# PANITIA SEMINAR KERJA PRAKTEK:

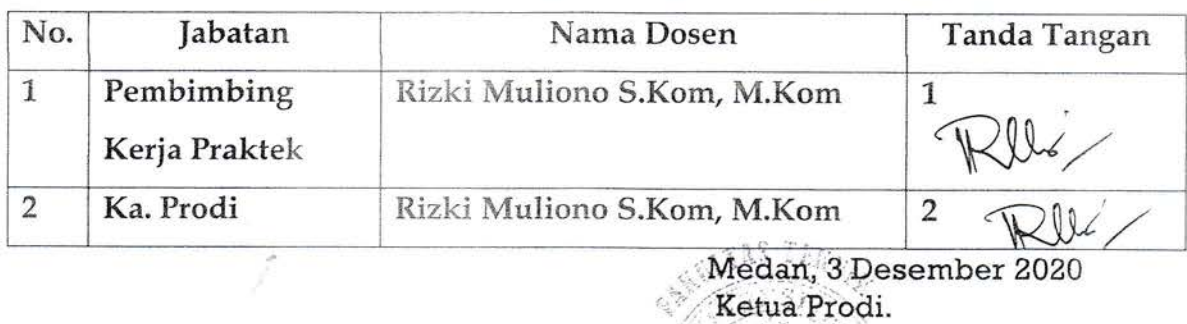

Rizki Muliono S.Kom, M.Kom ' *(E*rvis)

#### ABSTRAK

Seiring dengan perkembangan ilmu dan teknologi di dunia menyebabkan perusahaan / instansi menggunakan sistem yang terkomputerisasi sebagai media untuk membantu pekerjaan mereka. Sama halnya dengan SD Negeri 056004 Basilam yang membutuhkan sebuah sistem informasi untuk meringankan pegawai sekolah dalam mengelola data agar lebih efektif dan efisien, salah satunya yaitu Perpustakaan. Pcrpustakaan SD Negeri 056004 Basilam dalam mengelola data administrasi perpustakaan masih dilakukan secara manual- Perancangan dalam membuat sistem informasi perpustakaan SD Negeri 056004 Basilam menggunakan flowchart dan LIMI-. dikembangkan dengan menggunakan XAMPP Server yang merupakan gabungan dari Apache, MySQL, dan PFIP sebagai tempat untuk menampung data dan mempermudah dalam pembuatan Sistem Infomasi Perpustakaan Berbasis Web pada SD Negeri 056004 Basilam.

Kata Kunci : Sistem Informasi, Perpustakaan, Aplikasi Web

#### ABSTRACT

Along with the development of science and technology in the world, companies/agencies use computerized systems as a medium to help their work. The same is the case with SD Negeri 056004 Basilam which requires an information system to ease school employees in managing data to make it more effective and efficient, one of which is the library. The library of SD Negeri 056004 Basilam in managing library administration data is still done manually. The design in making the library information system SD Negeri 056004 Basilam uses flowchart and UML, developed using XAMPP Server which is a combination of Apache, MySQL, and PHP as a place to store data and make it easier to create a Web-based Library Information System at SD Negeri 056004 Basilam.

Keywords: Information Systems, Libraries, Web Application

#### KATA PENGANTAR

Segala puji dan syukur penulis ucapkan atas kehadirat Tuhan Yang Maha Esa yang mana telah melimpahkan Rahmat dan Karunia – Nya sehingga penulis dapat menyelesaikan Laporan Kerja Praktek yang berjudul "Perancangan Sistem Informasi Perpustakaan Berbasis Web Pada SDN 056004 Basilam" ini dengan sebaik – baiknya.

Laporan Kerja Praktek ini disusun berdasarkan hasil pengamatan pada SD Negeri 056004 Basilam yang terletak di Jalan Bukit Dinding Basilam BL, kecamatan Wampu, Kabupaten Langkat.

Penyusunan Laporan Kerja Praktek ini merupakan salah satu kegiatan akademik yang harus ditempuh untuk memenuhi kelulusan yang disyaratkan dalam menempuh Gelar Sarjana Jenjang Strata (S-l) sesuai dengan kurikulum Jurusan Teknik Informatika Universitas Medan Area.

Kerja Praktik merupakan pengalaman kerja yang didapat oleh penulis di luar bangku kuliah. Sehingga selain dapat ilmu teoritis, penulis juga mendapatkan ilmu praktis dan menambah wawasan tentang dunia Teknik Informatika terutama pekerjaan di lapangan.

Penyusunan laporan kerja praktek ini tidak akan terselesaikan tanpa bimbingan, nasehat serta petunjuk dari berbagai pihak. Untuk itu, saya sebagai penulis menyampaikan ucapan terima kasih yang sebesar - besamya kepada :

- 1. Kedua Orang Tua dan Abang penulis yang senantiasa selalu memberikan dukungan dan do'a yang tiada henti serta kepada teman-teman seperjuangan vang selalu memberi masukan positif kepada saya.
- 2. Ibu Sulastri, S.Pd selaku Pembimbing Lapangan yang telah membimbing penulis sejak awal hingga akhir kerja praktek ini.
- 3. Bapak Rizki Muliono, S.Kom, M.Kom selaku Dosen Pembimbing Kerja Praktek yang dengan sabar telah membimbing serta memberikan saran yang berguna bagi penulis baik pada saat pelaksanaan kerja praktek hingga penyusunan laporan kerja praktek terselesaikan. Dan sekaligus mencakup

sebagai Kepala Program Studi Teknik Informatika dan Koordinator Kerja Praktek Universitas Medan Area.

4. Seluruh Dosen Jurusan Teknik Infcrrmatika Fakultas Teknik Universitas Medan Area.

Penulis menyadari bahwa laporan kerja praktek ini masih memiliki kekurangan. Oleh karena itu, penulis sangat mengharapkan kritik dan saran yang membangun demi kesempurnaan laporan.

Akhir kata, penulis sangat mengharapkan laporan kerja praktek ini dapat bermanfaat baik untuk kalangan pendidikan maupun masyarakat, dapat menjadi sumber informasi, menambah wawasan khususnya bagi semua pihak yang berkepentingan.

Medan, 03 Desember 2020

Nurani El Furqani

NPM: 178160068

## DAFTAR ISI

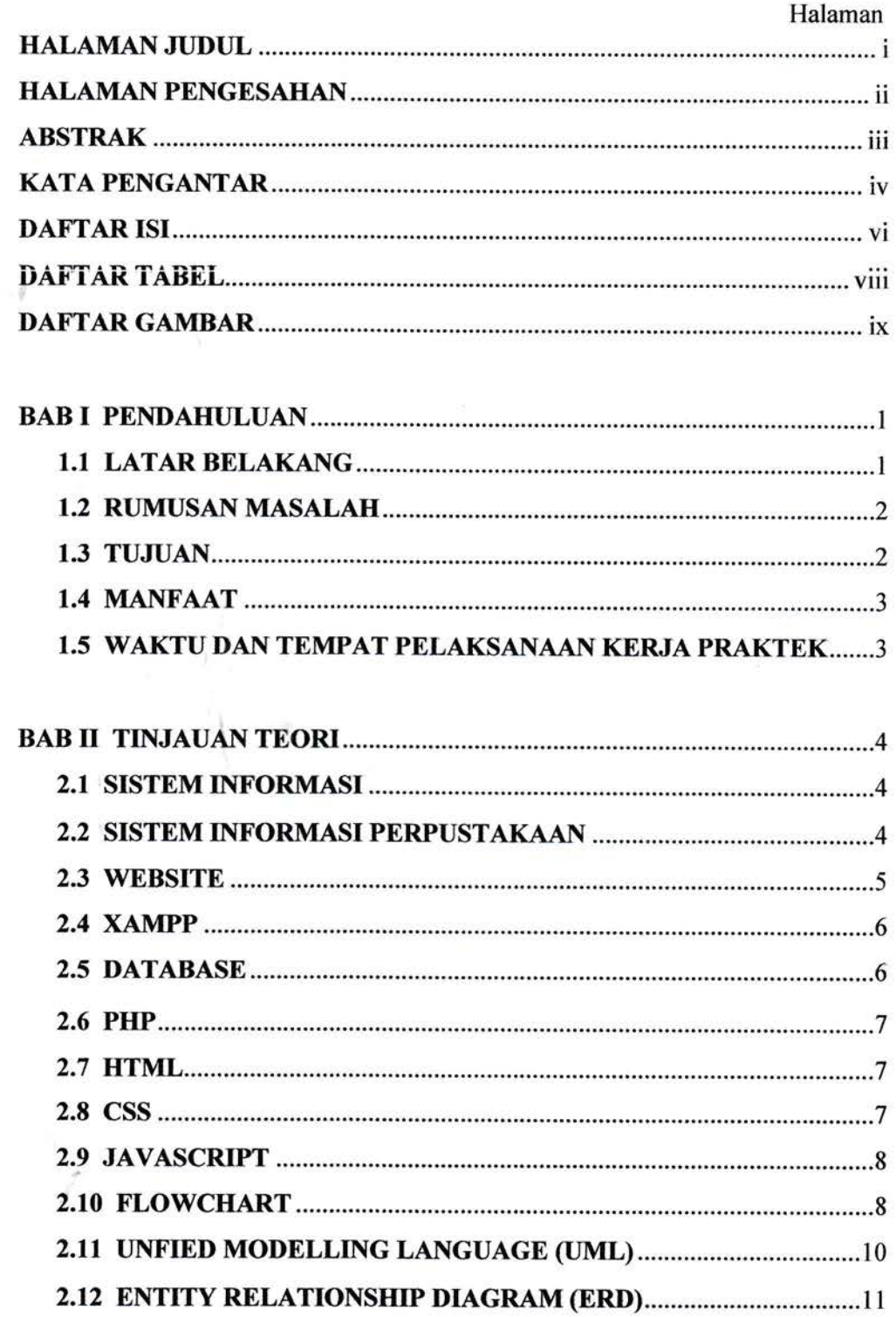

 $\sim 10^{-7}$ 

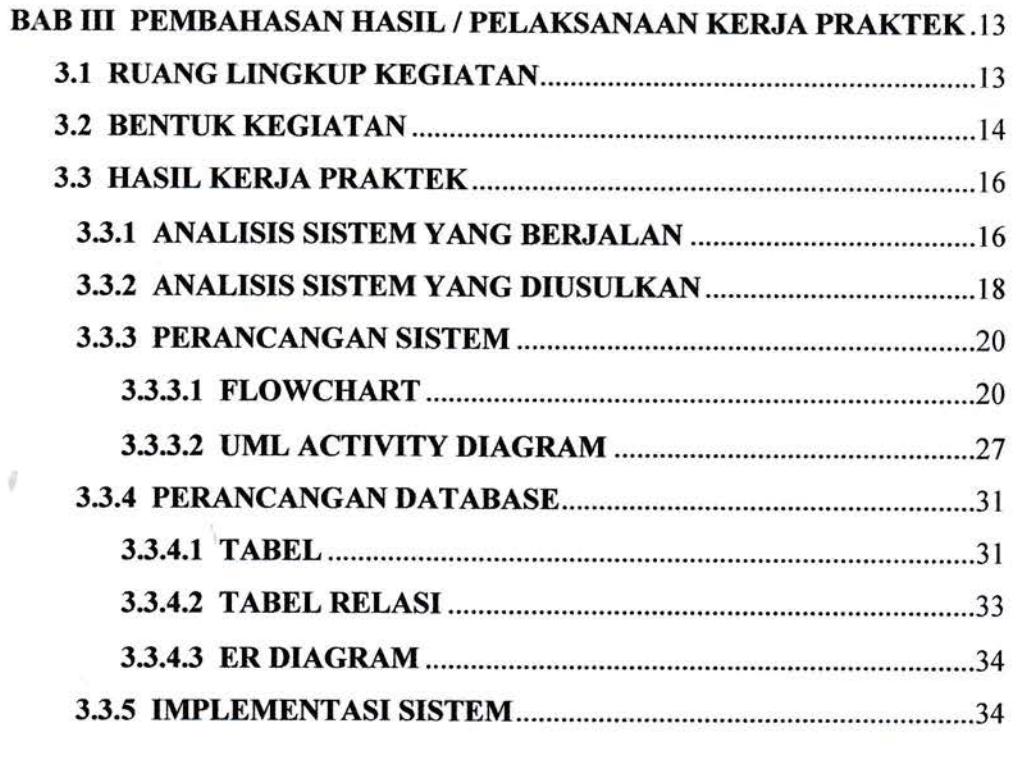

u

 $\sim 10^{-1}$ 

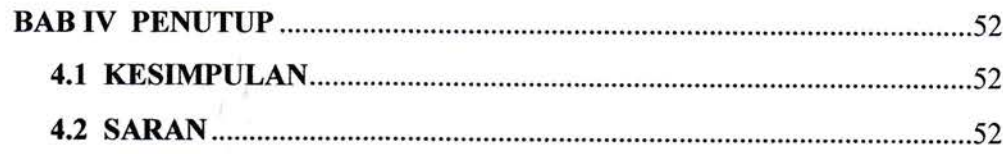

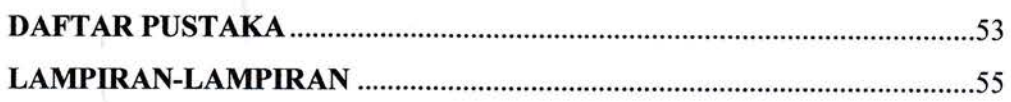

 $\frac{1}{2}$  .

Ĵ

## DAFTAR TABEL

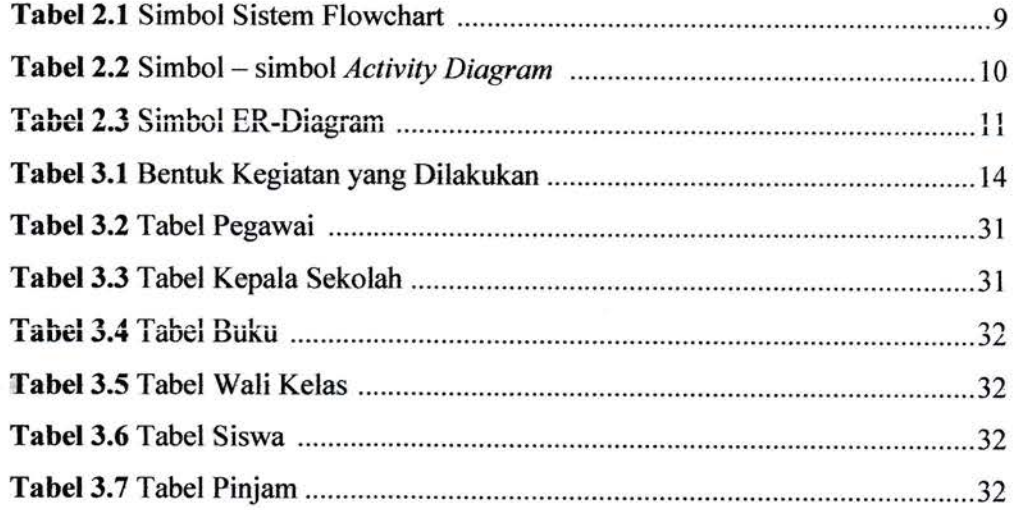

¥

 $\cdot$ 

## DAFTAR GAMBAR

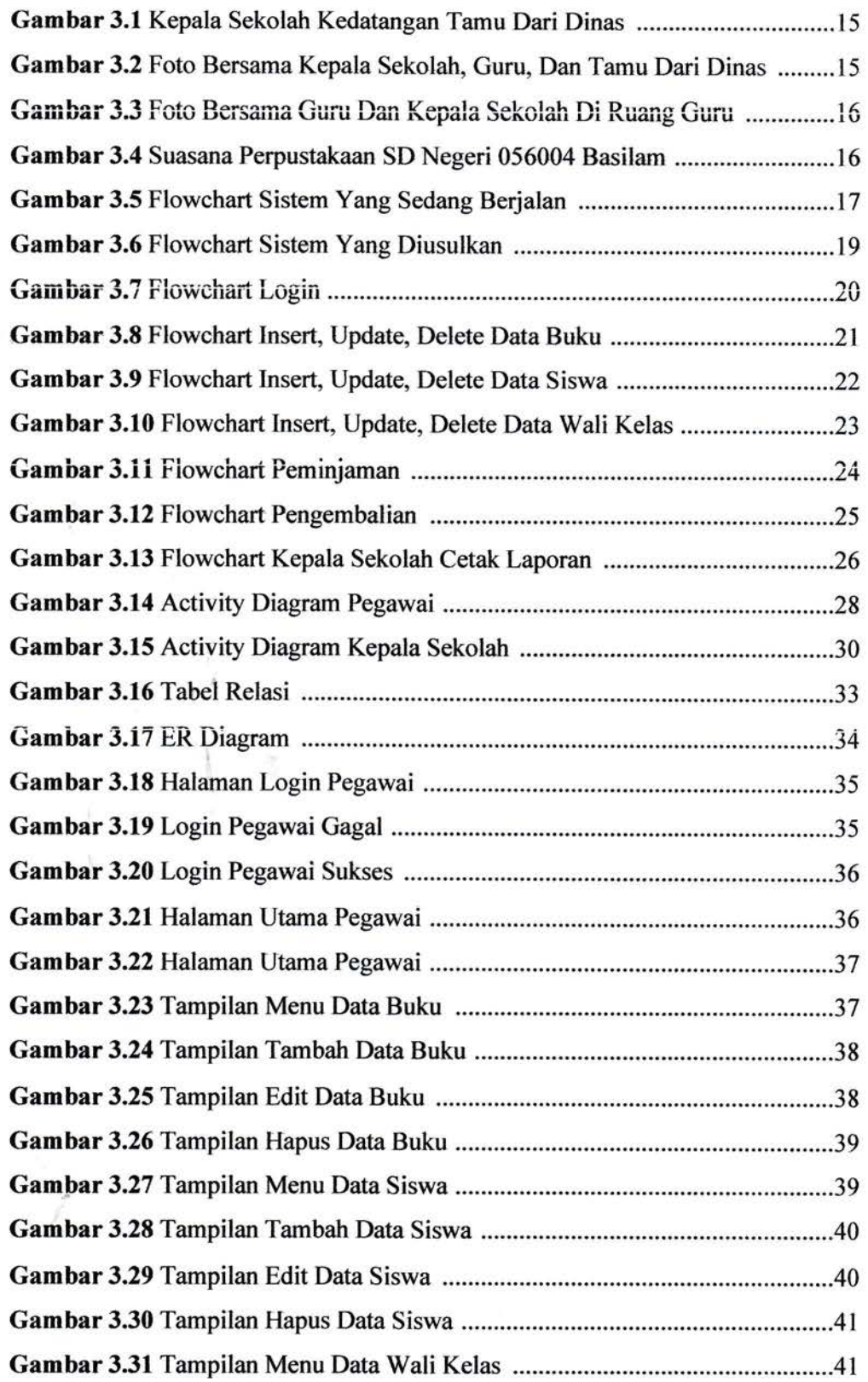

 $\lambda$ 

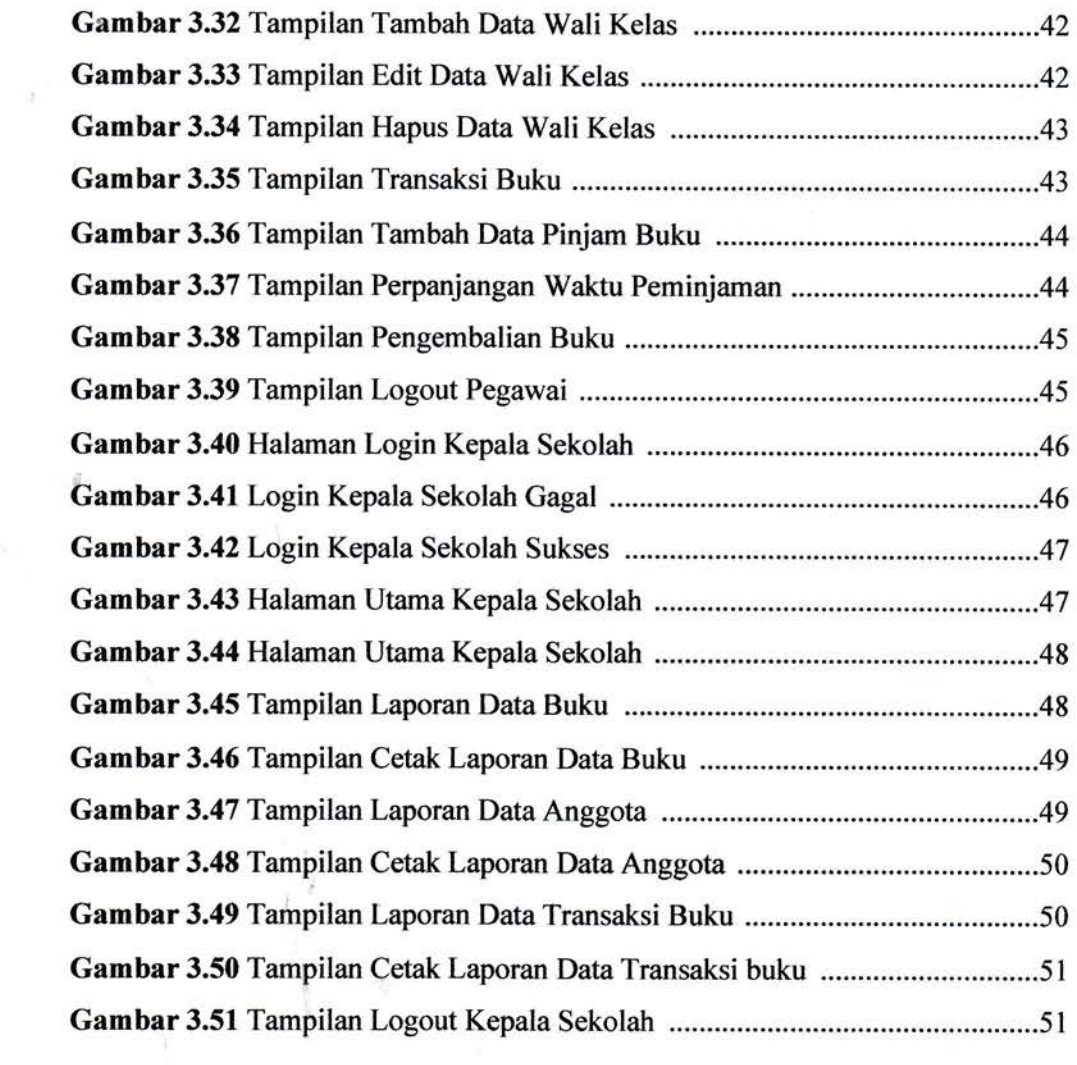

S)

Î.

 $\frac{1}{2}$ 

#### BAB I PENDAHULUAN

#### 1.1 LATAR BELAKANG

Sejalan dengan perkembangan ilmu dan teknologi di dunia, semakin banyak perusahaan atau instansi yang bermunculan. Pada masa sekarang, suatu instansi diharuskan bekerja dengan cepat, tepat, dan benar dengan tingkat ketelitian yang tinggi. Hal ini bermaksud agar perusahaan atau instansi tersebut dapat berjalan dan bertahan dalam persaingan di dunia teknologi yang kompetitif. Salah satu teknologi yang sudah terbukti mampu mendukung kelancaran aktivitas suatu perusahan atau instansi adalah teknologi informasi.

Sistem informasi merupakan bagian dari teknologi informasi yang dibutuhkan oleh suatu perusahaan atau instansi untuk mendukung kelancaran aktivitas dalam kegiatan sehari-harinya. Sama halnya dengan salah satu instansi yaitu Sekolah Dasar yang dituntut harus melakukan kegiatan sehari-harinya dengan cepat, tepat dan benar dengan tingkat ketelitian yang tinggi. Salah satu kegiatannya yaitu informasi peminjaman buku, pengembalian buku, dan lainnya di sekolah dasar yang masih manual atau biasa disebut pembukuan. Fasilitas yang disediakan sekolah ini sangat bermanfaat bagi seluruh siswa apabila memanfaatkannya secara maksimal.

Pada saat ini di Sekolah Dasar Negeri 056004 Basilam, Langkat belum memiliki sistem administrasi perpustakaan yang optimal. Pendataan peminjaman, pengembalian hingga pembuatan laporan administrasi perpustakaan masih dilakukan secara manual. Hal tersebut mengakibatkan terjadi kesalahan dalam pengolahan administrasi perpustakaan, antara lain : adanya data yang terselip karena keamanan data yang tidak terjamin ketika dibutuhkan bila dengan cara manual, dan mengeluarkan banyak biaya dalam hal pemakaian kertas dan alat tulis yang menjadikannya semakin tidak efisien dan fleksibel, sehingga membutuhkan media penyimpanan yang cukup besar, serta membutuhkan banyak waktu dan tenaga dalam hal memperbaharui data buku dan pendataan laporan pengembalian dan peminjaman buku.

Berdasarkan pada permasalahan yang terjadi, diperlukan sarana yang dapat meringankan tugas pegawai perpustakaan dalam menyelesaikan masalah pengolahan data administrasi perpustakaan. Salah satu alternative yang dapat dilakukan adalah menerapkan sistem infomasi komputerisasi dalam suatu instansi untuk mengolah data perpustakaan.

Dengan adanya sistem tersebut diharapkan dapat menambah nilai guna terhadap perpustakaan di SDN 056004 Basilam, memberikan kemudahan terhadap pegawai dalam pengolahan data transaksi yang terjadi seperti peminjaman buku, pengembalian buku, serta dalam pembuatan laporan secara tepat, cepat dan lebih efisien waktu, tenaga dan biaya. Maka pada kesempatan ini penulis memberikan solusi dengan judul "Perancangan Sistem Informasi Perpustakaan Berbasis Web Pada SDN 056004 Basilam".

#### 1.2 RUMUSAN MASALAII

Berdasarkan latar belakang masalah diatas , maka dapat dirumuskan masalah sebagai berikut:

- 1. Bagaimana membuat Perancangan Sistem Perpustakaan pada SD Negeri 056004 Basilam meniadi berbasis teknologi ?
- 2. Bagaimana membangun Sistem Informasi Perpustakaan yang baik sehingga lebih efektif dan efisen dalam pengolahan administrasi perpustakaan ?

#### 1.3 TUJUAN

Tujuan dari kerja praktek ini adalah :

- 1. Memperoleh sebuah pengalaman kerja yang nyata sehingga segala aspek yang bersifat teroritis selama proses pendidikan di bangku perkulihan dapat dipraktikkan dan direalisasikan kedalam dunia kerja yang sebenarnya.
- 2. Pembuatan sistem informasi sebagai upaya pemanfaatan teknologi informasi di dunia pendidikan guna mengurangi kompleksitas kerja pegawai dan meningkatkan sarana dan prasarana di Sekolah Dasar.

#### 1.4 MANFAAT

Sistem yang dapat penulis tawarkan : Sistem Informasi Perpustakaan SD Negeri 056004 Basilam Kec. Wampu Kab.Langkat

Manfaat yang dapat diambil :

- 1. Memudahkan penyajian laporan maupun dokumen yang diperlukan
- 2. Merancang suatu sistem informasi yang mengolah administrasi perpustakaan di sekolah secara efektif dan efisien berbasis web
- 3. Memberikan kemudahan bagi pihak-pihak yang terkait untuk mendapatkan <sup>i</sup>nformasi perpustakaan
- 4. Meminimalisir teriadinva data redudan

#### 1.5 WAKTU DAN TEMPAT PELAKSANAAN KERJA PRAKTEK

Waktu yang dilaksanakan penulis untuk kerja praktik ini adalah I (satu) bulan terhitung dari tanggal 10 Agustus sampai 10 September 2020 . Lokasi yang menjadi tempat Kerja Praktek penulis adalah SD Negeri 056004 Basilam, Kecamatan Wampu Kabupaten Langkat.

Alamat/Telp. Kantor : Jl. Bukit Dinding Basilam BL Kecamatan Wampu, Kabupaten Langkat. Teiepon : 08i3- 6201-5407, Kode Pos: 20851

Email : sdn056004@gmail.com

#### 2.3 WEBSITE

Menurut Josi (2017) Website adalah kumpulan dari halaman situs yang terangkum dalamn sebuah domain atau subdomain, yang tempatnya berada di dalam World Wide Web ( WWW) dalam internet, website diartikan sebagai halaman yang berisi data berupa text, gambar, suara dan lainya yang dapat diakses secara online.

Menurut Nofrat, Ibrahim, & Ambarita (2018) Website adalah kumpulan dari halaman web yang telah dipublikasikan di internet dan memiliki domain/URl (Uniform Resource Locator) yang dapat diakses pengguna internet. Pada umumnya halaman website berupa dokumen yang penulisannya menggunakan format Hyper Text Markup Language (HTML), yang dapat diakses melalui HTTP atau HTTPS suatu protokol yang mengirimkan berbagai informasi dari server website untuk diperlihatkan kepada para pengguna melalui web browser.

Menurut Abdulloh (2018, pp. 1-2) Secara umum, terdapat 3 jenis website yaitu: a. Website Statis

Website statis adalah website yang isinya tidak diperbaharui secara berkala sehingga dari waktu ke waktu akan selalu tetap. Website jenis ini biasanya hanya digunakan untuk menampilkan profil dari pemilik website seperti profil perusahaan atau organisasi.

b. Website Dinamis

Website dinamis adalah website yang isinya terus diperbaharui secara berkala oleh pengelola atau pemilik website. Banyak perusahaan atau perorangan menggunakan website dinamis yang aktifitas bisnisnya memang berkaitan dengan internet. Contoh dari website dinamis yaitu web blog dan website berita.

c. Website Interaktif

Pada dasamya website interaktif termasuk dalam jenis website dinamis, isi informasi di dalamnya terus diperbaharui dari waktu ke waktu. Hanya saja, tidak hanya pengelola website yang mengubah isi informasi namun lebih banyak dilakukan oleh pengguna website itu sendiri. Contoh dari website interaktif yaitu website sosial media seperti facebook dan twitter atau website marketplace seperti bukalapak, tokopedia, dan sebagainya.

#### 2.4 XAMPP

Hariyanto (2012, p. 12) menjelaskan dalam bukunya, XAMPP merupakan aplikasi yang menjadikan komputer kita menjadi sebuah server. Kegunaan XAMPP untuk menjalankan website berbasis PHP dan menggunakan pengolah data MySql pada komputer local. XAMPP memiliki peran sebagai server web pada komputer lokal. Xampp adalah suatu web server yang populer digunakan untuk Latihan pada windows karena kemudahan dalam instalisasinya. XAMPP merupakan kompilasi dari beberapa program, perangkat lunak bebas yang dapat mendukung banyak sistem operasi.

Menurut Dedi, Iqbal, & Fahroji (2019) dalam jumalnya, XAMPP yaitu software bebas yang mendukung banyak sistem operasi yang berfungsi sebagai server yang berdiri sendiri (localhost), yang terdiri atas Apache, HTTP Server, MySQL database, dan penerjemah bahasa yang dirangkai dengan bahasa pemrograman PHP dan Perl. Server lokal menyimpan file web, yang biasa digunakan adalah htdocs (berisi bahasa pemrograman) dan mysql.

#### 2.5 DATABASE

Menurut Josi (2017) Database merupakan data yang telah tersusun untuk mendukung aplikasi secara efisien dengan mengarahkan data dan memeriksa data redundant. Database yaitu sistem terkomputerisasi yang bertujuan memelihara data yang telah diolah dan membuat informasi tersedia saat dibutuhkan.

Menurut Puspitasari (2016) Database merupakan kumpulan data yang terhubung secara logikal serta deskripsi yang dirancang guna mencukupi kebutuhan informasi suatu organisasi. Langkah awal dari pembuatan sebuah aplikasi adalah membangun database. Dalam membangun database keberhasilan database yang dibangun berpengaruh lebih mudah dibaca, mudah dikembangkan dan mudah mengikuti perkembangan perangkat lunak. Dalam database terdapat komponen kompenen penting yaitu : Tabel, Field, Record, Primary Key, Foreign Key dan Index.

#### 2.5 PHP

Menurut Abdulloh (2016, p. 3) PHP (Hypertext Preprocessor) merupakan bahasa pemrograman yang diproses di sisi server. PHP memiliki fungsi utama dalam membangun website untuk melakukan pengolahan data pada database. Data website dimasukkan ke database, diedit, dihapus, dan ditampilkan pada website yang diatur oleh PHP.

Menurut MF (2020, pp. 3-4) PHP berasal dari kata "Hypertext Preprocessor", merupakan bahasa pemrograman untuk penanganan pembuatan dan pengembangan sebuah situs web yang dapat digunakan bersamaan dengan HTML. PHP sebagai script atau bahasa program memiliki fungsi utama yaitu mengumpulkan dan mengevaluasi hasil survei ke server database dan pada tahap selanjutnya dapat menciptakan efek beruntun. Efek beruntun PHP berupa tindakkan dari script lain yang melakukan komunikasi dengan database, mengumpulkan dan mengelompokkan informasi, kemudian menampilkannya pada saat ada tamu website memerlukannya (menampilkan informasi sesuai permintaan user).

#### 2.7 HTML

Menurut Abdulloh (2016, p. 2) HTML (Hyper Text Markup Language) vaitu script yang berisi tag-tag untuk membuat dan mengatur struktur website. Tugas utama HTML dalam membangun website, yaitu :

- 1. Menentukan layout website
- 2. Memfbrmat teks dasar, seperti pengaturan paragraf dan format font
- 3. Membuat list
- 4. Membuat table
- 5. Menyisipkan gambar, video, dan audio
- 6. Membuat link
- 7. Membuat formulir

#### 2.8 CSS

Menurut Setiawan (2017, p. 116) CSS {Cascading Style Sheets) yaitu script yang digunakan dalam mengatur desain website. Walaupun HTML memiliki kemampuan mengatur tampilan website, namun kemampuannya sangat terbatas.

CSS memberikan fungsi pengaturan yang lengkap agar struktur website yang dibuat dengan HTML terlihat rapi dan elegan. CSS digunakan oleh web programmer dan web designer untuk menentukan warna, tata letak font, dan semua aspek lain dari presentasi dokumen di situs mereka. Saat ini, hampir tidak ada situs web yang dibangun tanpa kode CSS.

#### 2.9 JAVASCRIPT

Menurut Abdulloh (2018, p. 6) JavaScript merupakan perintah khusus yang dipergunakan dalam membuat halaman web yang lebih responsif dan interaktif. JavaScript merupakan bahasa script yang dicantumkan pada halaman web dan dijalankan pada web browser. JavaScript terkenal karena penggunaannya pada halaman web yang memberikan kesan kemampuan tambahan pada HTMI- dengan mengizinkan pengeksekusian perintah di sisi user bukan di sisi server web. JavaScript bergantung kepada penjelajah web yang memanggil halaman web yang berisi script-script dari JavaScript yang terselip di dalam dokumen HTML. Script JavaScript yang dimasukkan di dalam file HTML harus dimasukkan di antara tag  $\le$ script $>$  dan  $\le$ /script $>$ .

#### 2.10 FLOWCHART

Menurut Barakbah, Karlita, & Ahsan (2013) Flowchart adalah bagan dengan penulisan algoritma menggunakan notasi grafis. Flowchart adalah bagan dengan simbol tertentu yang menjelaskan urutan langkah dari prosedur dan proses dari suatu file dalam media beserta pernyataannya. Flowchart sangat berguna untuk menjelaskan urutan proses yang dimana dalam pelaksanaannya mempunyai banyak option atau memilki banyak percabangan. Flowchart bertujuan untuk menggambarkan tahapan tahapan penyelesaian dari suatu masalah dengan sederhan4 rapi, dan jelas dengan menggunakan simbol-simbol standar dari flowchart. Dengan menggunakan flowchart dapat mempermudah melakukan pengecekan bagian-bagian yang terlupakan dalam analisis masalah.

## Simbol - Simbol Flowchart

 $\mathbb{Z}^+$ 

i.

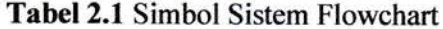

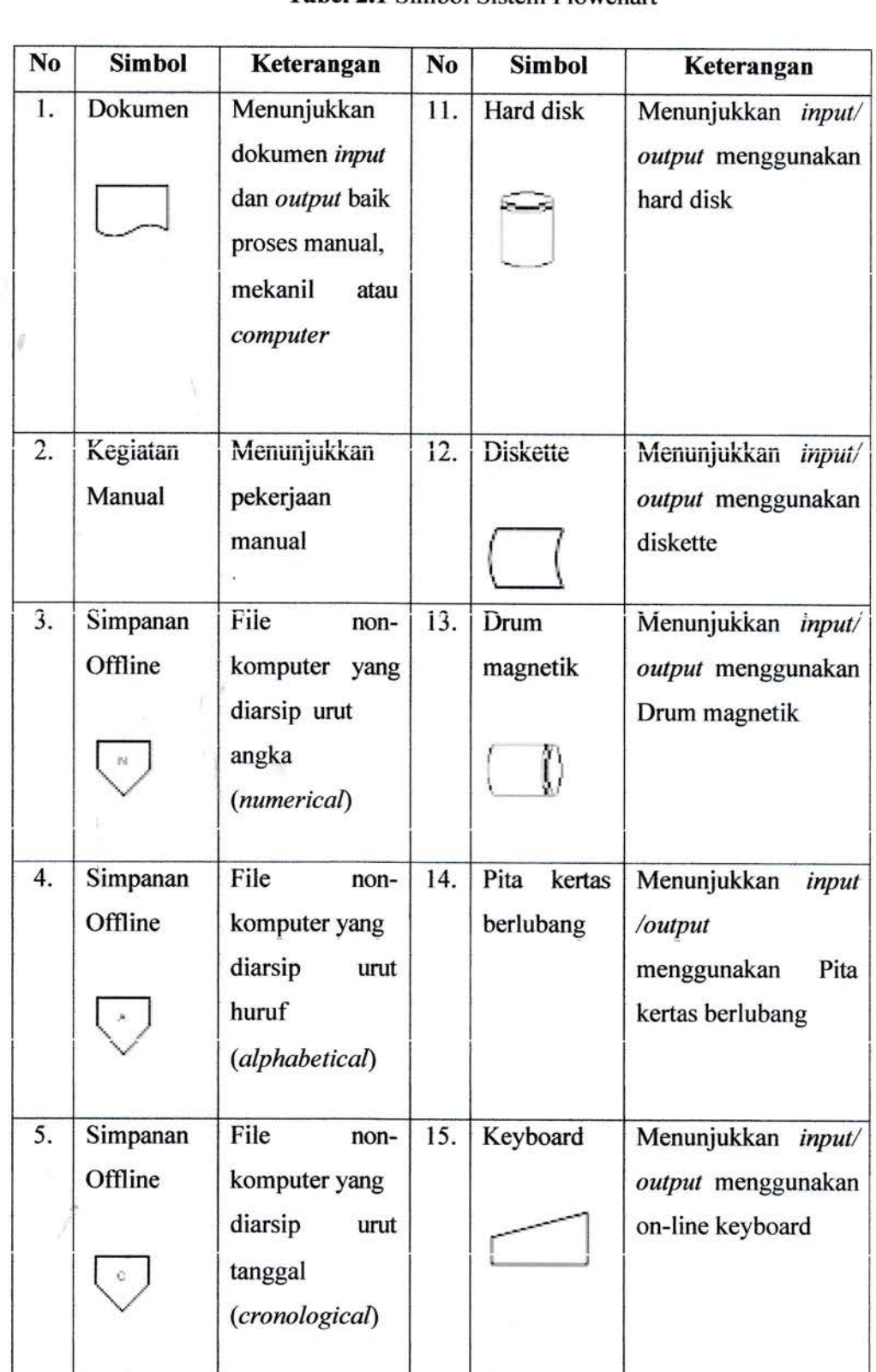

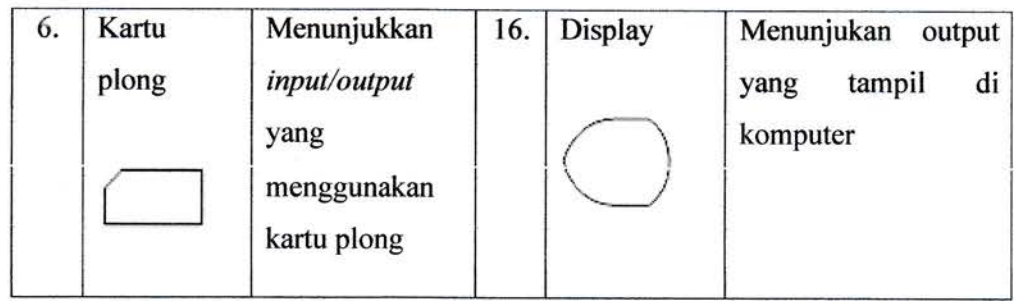

#### 2.11 UNIFIED MODELLING LANGUAGE (UML)

Menurut Darwati (2017) UML (Unified Modelling Language) merupakan bahasa spesifikasi standar yang digunakan dalam membangun perangkat lunak, mendokumentasikan dan menspesifikasikan. UML adalah salah satu metode yang digunakan untuk mengembangkan sistem berorientasi objek. Muslihudin & Oktafianto (2016, p. 59) dalam bukunya menjelaskan, UML adalah metode pemodelan visual yang biasa digunakan untuk pembuatan software dan perancangan yang berorientasi pada objek.

Menurut Puspitasari (2016) Salah satu diagram UML yaitu Activity Diagram. Activity Diagram adalah gambaran alur dari aktifitas yang ada dalam sebuah system yang berjalan. Dimana alurnya memiliki awal, decision yang mungkin terjadi pada sistem, dan akhir dalam sistem tersebut. Berikut adalah simbol-simbol yang terdapat dalam activity diagram :

| NO             | <b>GAMBAR</b> | <b>NAMA</b>            | <b>KETERANGAN</b>                                                                                               |
|----------------|---------------|------------------------|----------------------------------------------------------------------------------------------------|
| 1              |               | Activity               | Memperlihatkan<br>bagaimana<br>masing-<br>kelas<br>masing<br>antarmuka<br>saling<br>berinteraksi satu sama lain |
| $\overline{z}$ |               | Action                 | State dari sistem yang mencerminkan<br>eksekusi dari suatu aksi                                                 |
| 3              |               | Initial Node           | Bagaimana objek dibentuk atau diawali.                                                                          |
|                |               | Activity Final<br>Node | Bagaimana objek dibentuk dan diakhiri                                                                           |
| 5              |               | Decision               | Diguanakan untuk menggambarkan<br>suatu keputusan / tindakan yang harus<br>diambil pada kondisi tertentu        |
| 6              |               | Line<br>Connector      | Digunakan untuk menghubungkan<br>satu simbol dengan simbol lainnya                                              |

Tabel 2.2 Simbol-simbol Activity Diagram

#### 2.12 ENTITY RELATIONSHIP DIAGRAM (ERD)

Menurut Veza & Ropianto (2017) Entity Relationship Diagram (ERD) adalah suatu rancangan atau bentuk hubungan suatu kegiatan di dalam sistem yang berkaitan langsung dan mempunyai fungsi di dalam proses tersebut. ERD adalah pemodelan database relasional yang didasarkan kunnpulan objek yang keterhubungan antara data dan struktur data. Objek disebut entity dan hubungan yang dimilikinya disebut relationship. Suatu entity bersifat unik dan mempunyai atribut sebagai pembeda dengan entity yang lain.

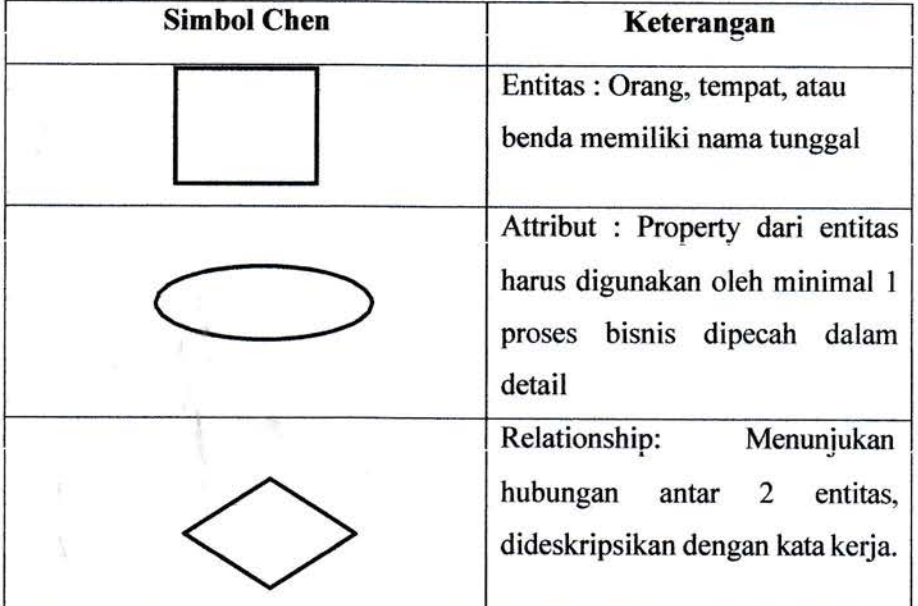

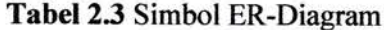

Menurut Puspitasari (2016) Relasi (Relationship) yaitu hubungan atau keterkaitan antara satu dengan satu atau lebih entitas lain. Bentuk hubungan tersebut bermacam-macam, yaitu :

- a. One to One
	- Satu entitas keterhubungan dengan hanya satu entitas lain.
- b. One to Many

Satu entitas keterhubungan dengan lebih dari satu entitas lain.

c. Many to Many

Lebih dari satu entitas keterhubungan dengan lebih dari satu entitas lain.

 $\vec{v}$ 

Atribut atau *field* merupakan karakteristik untuk menggambarkan seluruh atau sebagian dari record. Kata lain dari atribut adalah elemen data. Atribut dan entitas memiliki keterkaitan yang dapat digambarkan dengan notasi penghubung. Penghubung merupakan keterikatan antara entitas, atribut, maupun dengan relasi. Penghubung dapat digambarkan dengan garis yang menghubungkan notasi berdasarkan keterikatan yang dimiliki.

þ

 $\vec{q}$ 

## BAB III PEMBAHASAN HASIL / PELAKSANAAN KERJA PRAKTEK

## 3.1 RUANG LINGKUP KEGIATAN

SD Negeri 056004 Basilam adalah sekolah dasar yang terletak di Basilam Kecamatan Wampu Kabupaten Langkd. Sekolah ini terletak jauh dari perkotaan khususnya Ibu Kota Kabupaten Langkat yaitu Stabat. Jarak tempuh dari kota Stabat ke SD tersebut kurang lebih berjarak 30 km.

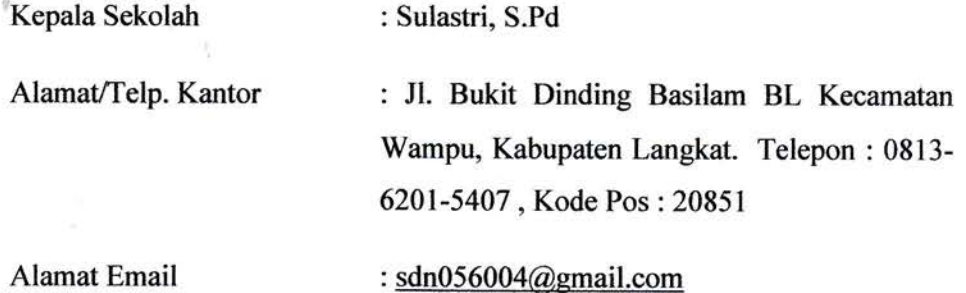

Visi, Misi dan Tujuan SD Negeri 056004 Basilam :

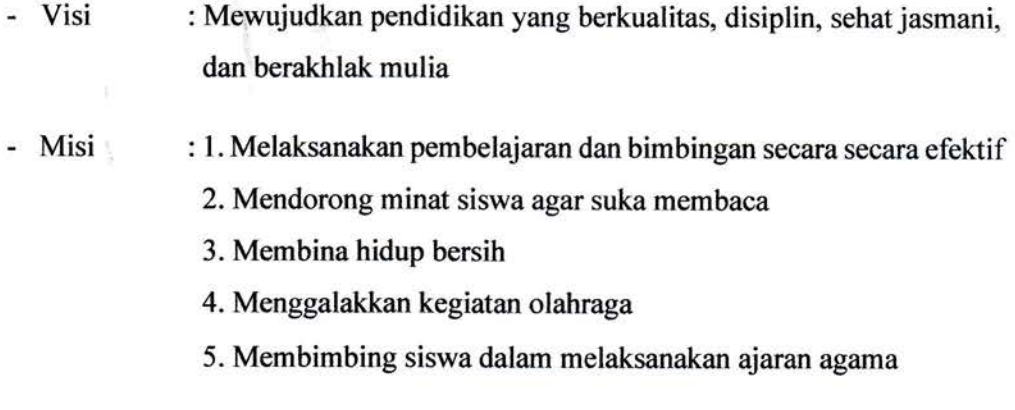

- : l. Dapat meraih juara dalam perlombaan Mata Pelajaran, Olahraga, dan Pendidikan Agama - Tujuan
	- 2. Gemar beribadah
	- 3. Membudayakan hidup bersih

## 3.2 BENTUK KEGIATAN

Untuk mendapatkan sebuah gambaran umum untuk membangun sistem yang baik maka diperlukan sebuah komunikasi yang intensif dengan pegawai perpustakaan SD Negeri 056004 Basilam. Penulis melakukan sebuah kornunikasi langsung dengan pegawai dan kepala sekolah dengan metode Wawancara, Observasi, dan Perancangan Sistem. Adapun bentuk kegiatan dapat dilihat pada Tabel3.l dibawah ini :

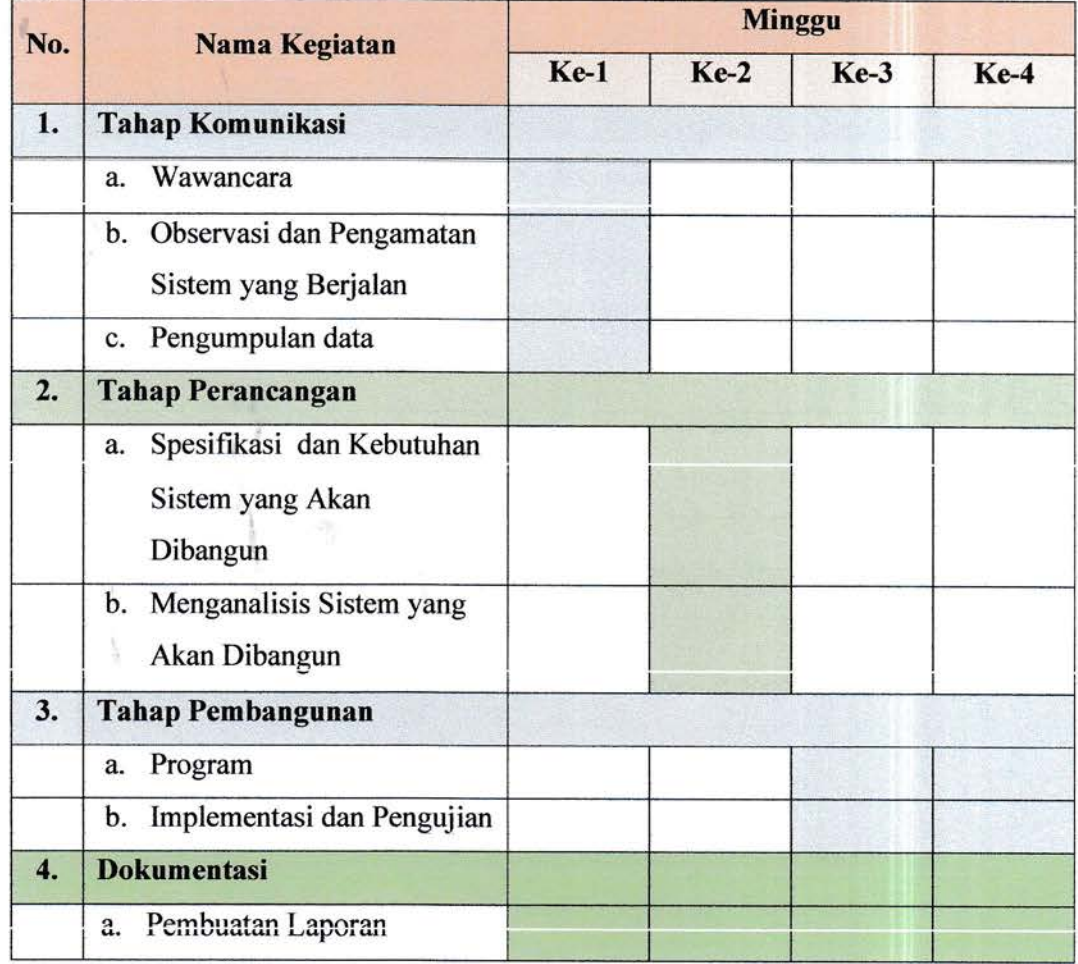

#### Tabel3.l Bentuk Kegiatan yang Dilakukan

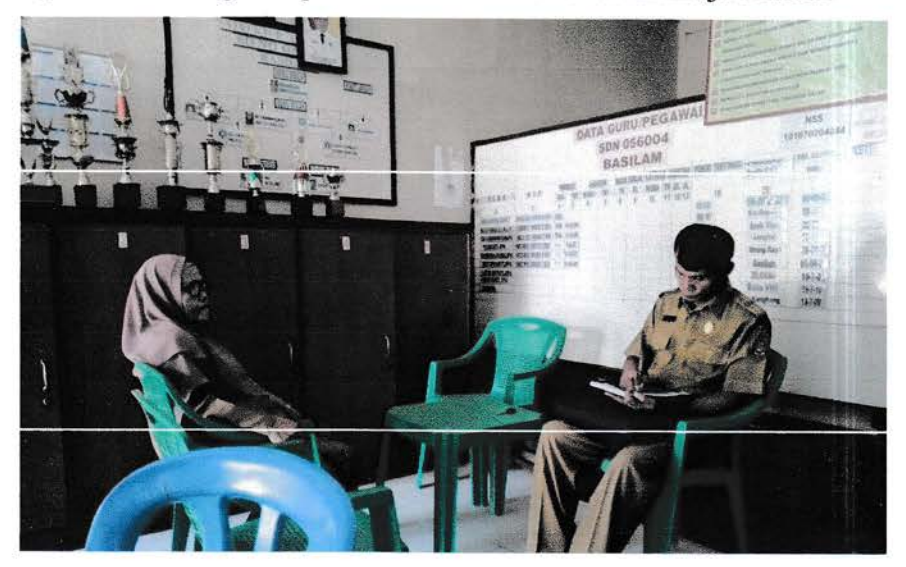

Beberapa foto-foto kegiatan penulis selama melaksanakan Kerja Praktek

Gambar 3.1 Kepala Sekolah Kedatangan Tamu dari Dinas

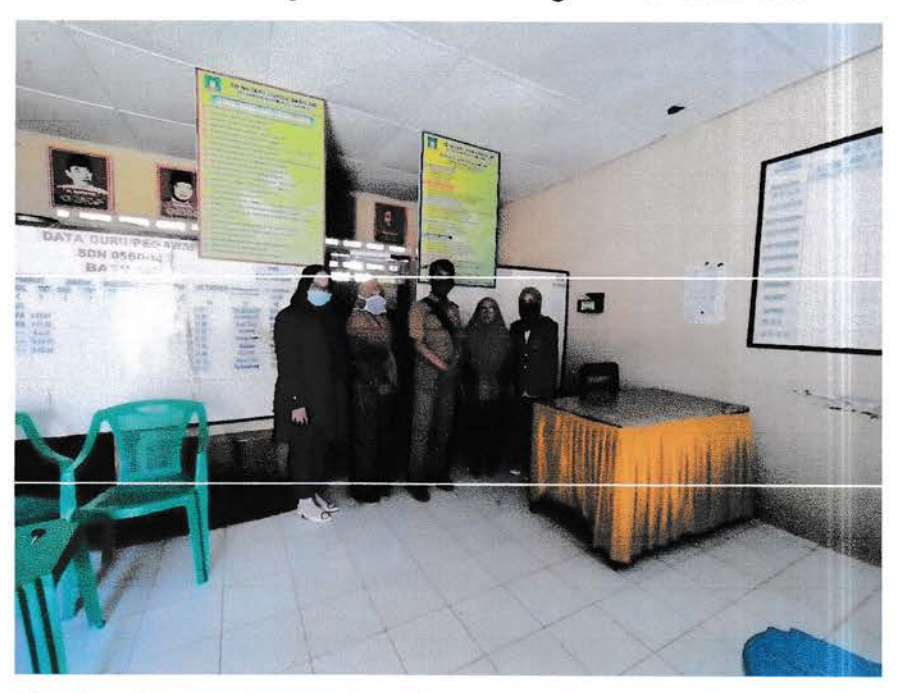

Gambar 3.2 Foto Bersama Kepala Sekolah, Guru dan Tamu dari Dinas

ğ

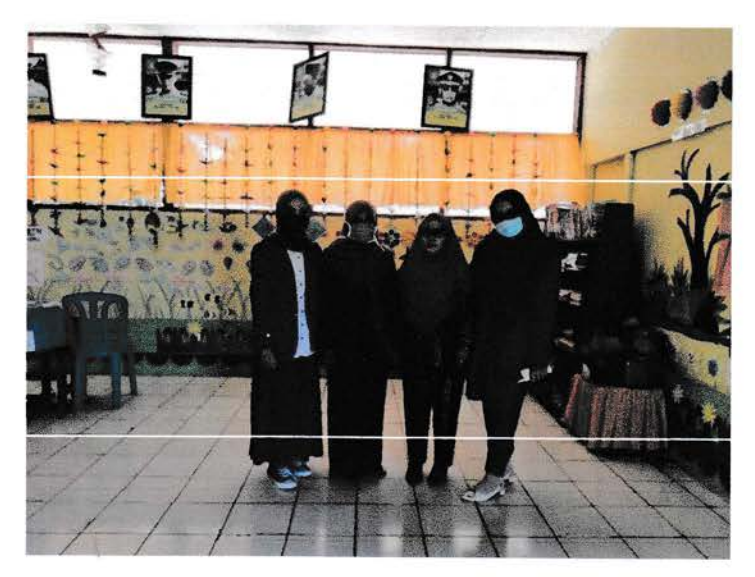

Gambar 3.3 Foto Bersama Guru dan Kepala Sekolah di Ruang Guru

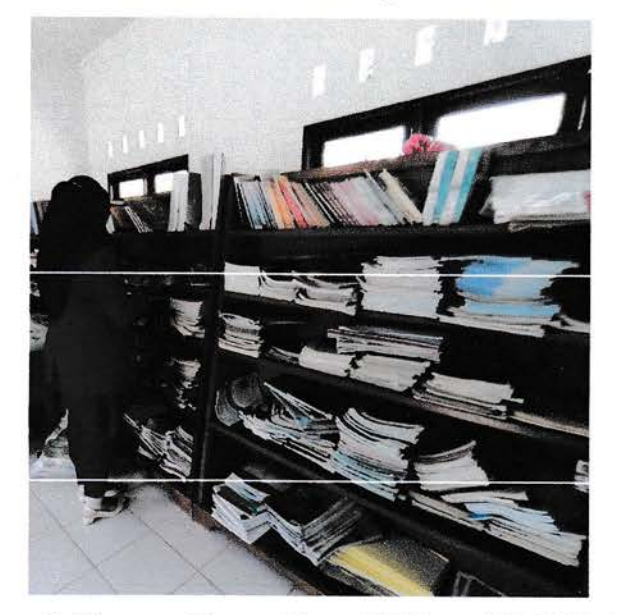

Gambar3.4 Suasana Pepustakaan SD Negeri 056004 Basilam

#### 3.3 HASIL KERJA PRAKTEK

Adapun hasil kerja praktek yang dilakukan penulis di SD Negeri 056004 Basilam setelah melakukan wawancara, observasi dan perancangan sistem yaitu rancang bangun suatu Sistem Informasi Perpustakaan Berbasis Web Pada SD Negeri 056004 Basilam.

## 3.3.1 Analisis Sistem Yang Berjalan

Setelah melakukan kegiatan komunikasi berupa wawancara dan observasi terhadap pegawai dan kepala sekolah SD Negeri 056004 Basilam dapat diketahui bahwa sistem yang sedang berjalan selama ini masih menggunakan sistem manual atau biasa disebut pembukuan. Seluruh aktifitas perpustakaam seperti peminjaman, pengembalian masih dicatat dengan menggunakan buku.

Analisis yang berjalan dapat menguraikan secara sistematik atas aktifitasaktifitas yang terjadi pada proses pengolahan data administrasi perpustakaan pendataan peminjaman, pengembalian hingga pembuatan laporan administrasi perpustakaan. Berikut ini adalah flowchart sistem yang sedang berjalan pada SD Negeri 056004 Basilam.

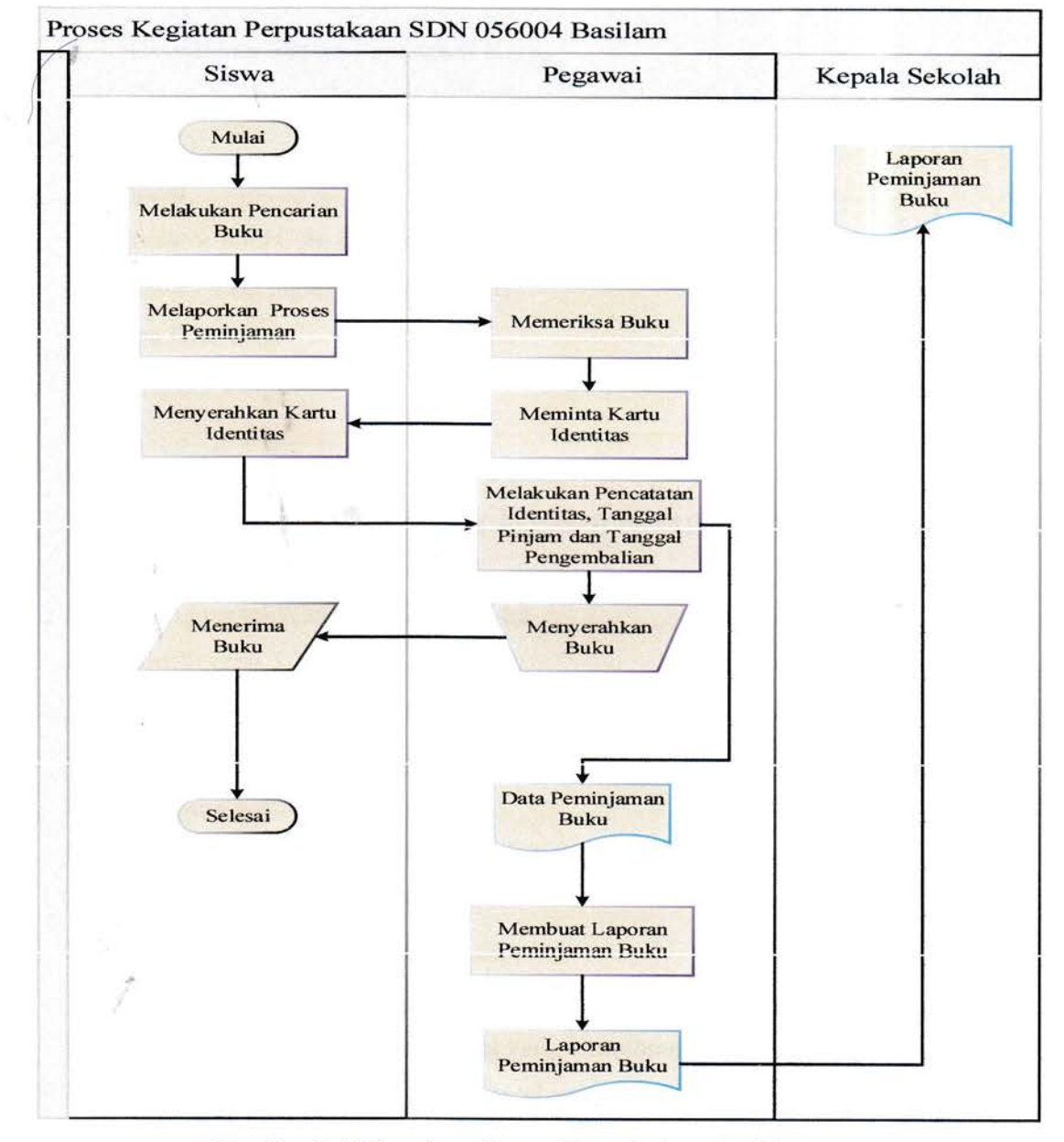

Gambar 3.5 Flowchart Sistem Yang Sedang Berjalan

Pada flowchart diatas proses kegiatan berawal dari siswa. Sebelum melakukan peminjaman buku, siswa terlebih dahulu mencari buku yang akan dipinjam. Apabila siswa ingin melakukan peminjaman buku tersebut, maka dapat melaporkan kepada pegawai perpustakaan dan pegawai perpustakaan dapat memeriksa buku tersebut kemudian meminta identitas siswa yang akan meminjam buku dan didata pada buku data peminjaman, dan setelah didata kemudian dapat meminjam buku tersebut. Dan seluruh pendataan yang dilakukan oleh pegawai di laporkan kepada kepala sekolah SD Negeri 056004 Basilam menjadi Laporan.

#### A. Kebutuhan Sistem Perangkat Keras

Kebutuhan perangkat keras yang digunakan dalam pembuatan sistem ini yaitu terdiri dari :

a. Laptop

b. Prosessor Intel Core i5 7200U

c. Memory yang digunakan yaitu 4 GB

d. Hard Disk 1 TB

e. Keyboard dan mouse

#### B. Kebutuhan Sistem Perangkat Lunak

Kebutuhan perangkat lunak yang digunakan dalam pembuatan sistem ini yaitu terdiri dari :

a. Sistem operasi Windows 10 Pro 64-bit

b. XAMPP versi 3.2.4

Web browser Google Chrome

d. Database MY SQL

Web editor Sublime Text

Bahasa Script : PHP, HTML, CSS, BOOTSTRAP

#### 3.3.2 Analisis Sistem Yang Diusulkan

Sistem perpustakaan yang dirancang adalah dengan menuangkan sistem yang berjalan saat ini ke dalam suatu sistem yang terkomputerisasi. Hal ini diharapkan akan memberikan kemudahan bagi pegawai perpustakaan dalam mengelolah proses pengolahan data administrasi perpustakaan pendataan peminjaman, pengembalian

hingga pembuatan laporan administrasi perpustakaan. Karena sistem akan membuat suatu database yang akan digunakan khusus untuk menampung semua data administrasi perpustakaan.

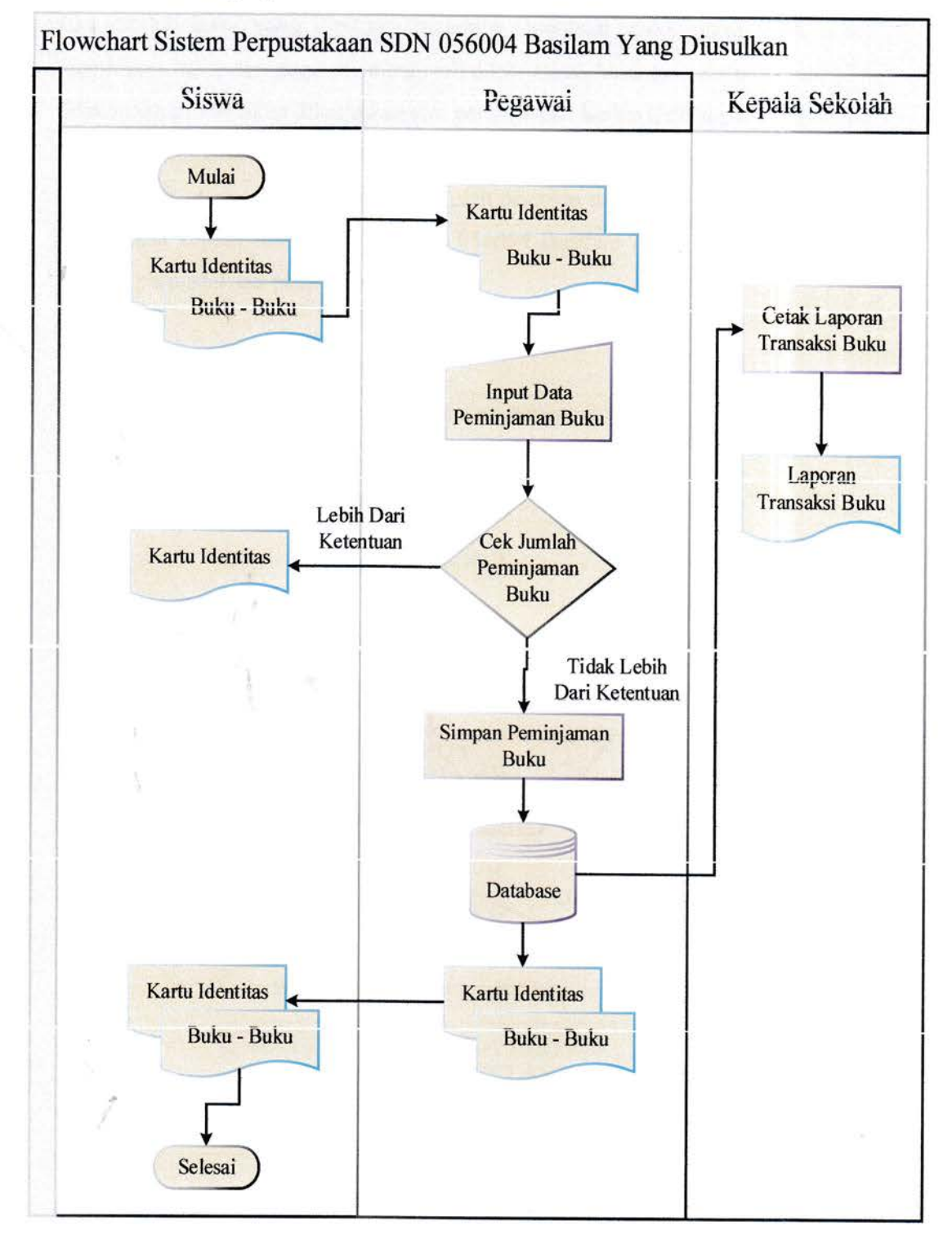

Gambar 3.6 Flowchart Sistem Yang Diusulkan

Pada flowchart diatas proses kegiatan berawal dari siswa- Apabila siswa ingin melakukan peminjaman buku, maka siswa menyerahkan kartu identitas dan buku yang akan dipinjam, lalu pegawai menginputkan data peminjaman buku tersebut. Jika jumlah buku yang dipinjam melebihi ketentuan maka siswa tidak dapat meminjam buku dan pegawai mengembalikan kartu identitas siswa, namun jika tidak maka proses akan dilanjutkan dan peminjaman berhasil disimpan. Kemudian pegawai memberikan kartu identitas dan buku yang telah dipinjam kepada siswa. Dan seluruh pendataan yang dilakukan oleh pegawai tersimpan didalam database, yang mana kepala sekolah SD Negeri 056004 Basilam dapat mencetak/melihat hporan perpustakaan pada sistem.

#### 3.3.3 Perancangan Sistem

Adapun perancangan sistem dari sistem perpustakaan adalah sebagai berikut:

#### 3.3.3.1 Flowchart

- **START** NEAMAN<br>LOGIN **HALAMA** INPUT **USERNAME DAN PASSWORD** GAGAL CEK LOGIN BERHASIL HALAMAN UTAMA SISTEM INFORMASI PERPUSTAKAAN SDN 056004 BA SILAM **END**
- Flowchart Login (Pegawai dan Kepala Sekolah)

Gambar 3.7 Flowchart Login

Pada tampilan flowchart login dapat dijelaskan tahapan-tahapannya yaitu start atau memulai, kemudian langsung masuk ke halaman login, lalu input username dan password, setelah itu cek login, jika benar maka akan masuk ke halaman home sistern informasi dan kegiatan untuk Iogin selesai. Akan tetapi jika gagal maka akan kembali lagi ke tampilan input username dan password.

Flowchart Insert, Update, Delete Data Buku

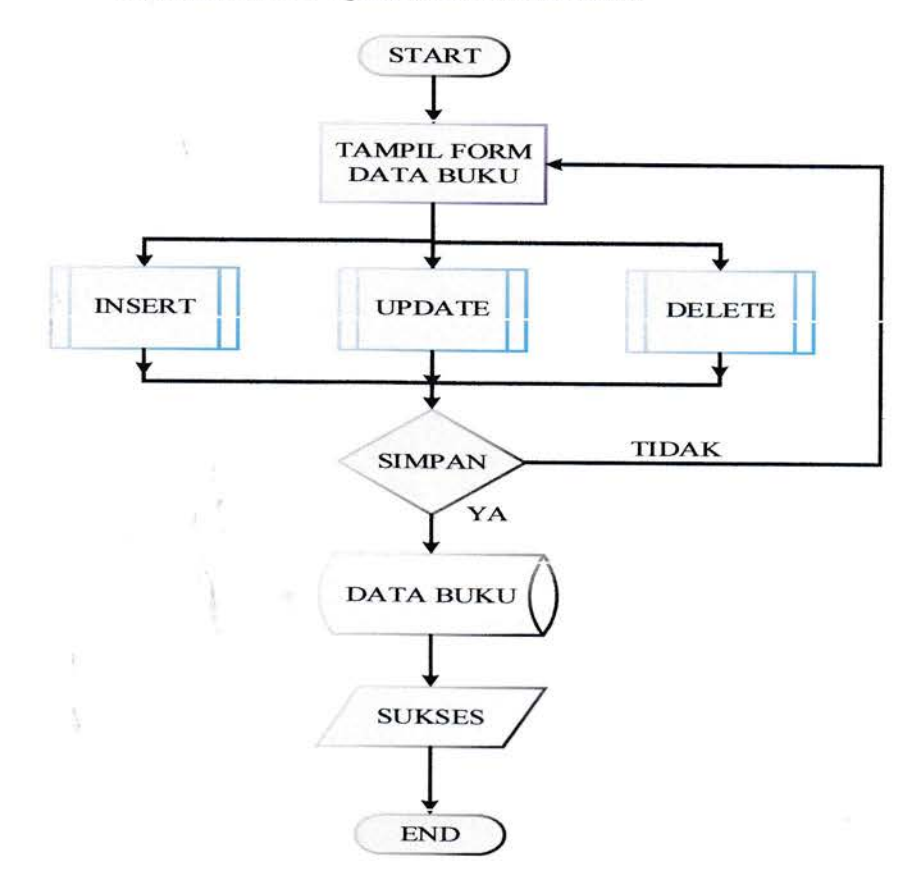

Gambar 3.8 Flowchart Insert, Update, Delete Data Buku

Pada tamoilan flowchart insert. update. delete data buku dapat diielaskan alurnya yaitu start atau memulai, lalu pegawai masuk ke tampilan form data buku, setelah itu pilih kegiatan yang akan dilakukan baik itu insert, update ataupun delete, setelah melakukan salah satu kegiatan yang telah disebutkan maka data akan disimpan, jika ya maka data akan disimpan kedalam database dan proses selesai, jika tidak maka akan kembali ke tampilan form data buku.

Flowchart Insert, Update, Delete Data Siswa/Anggota

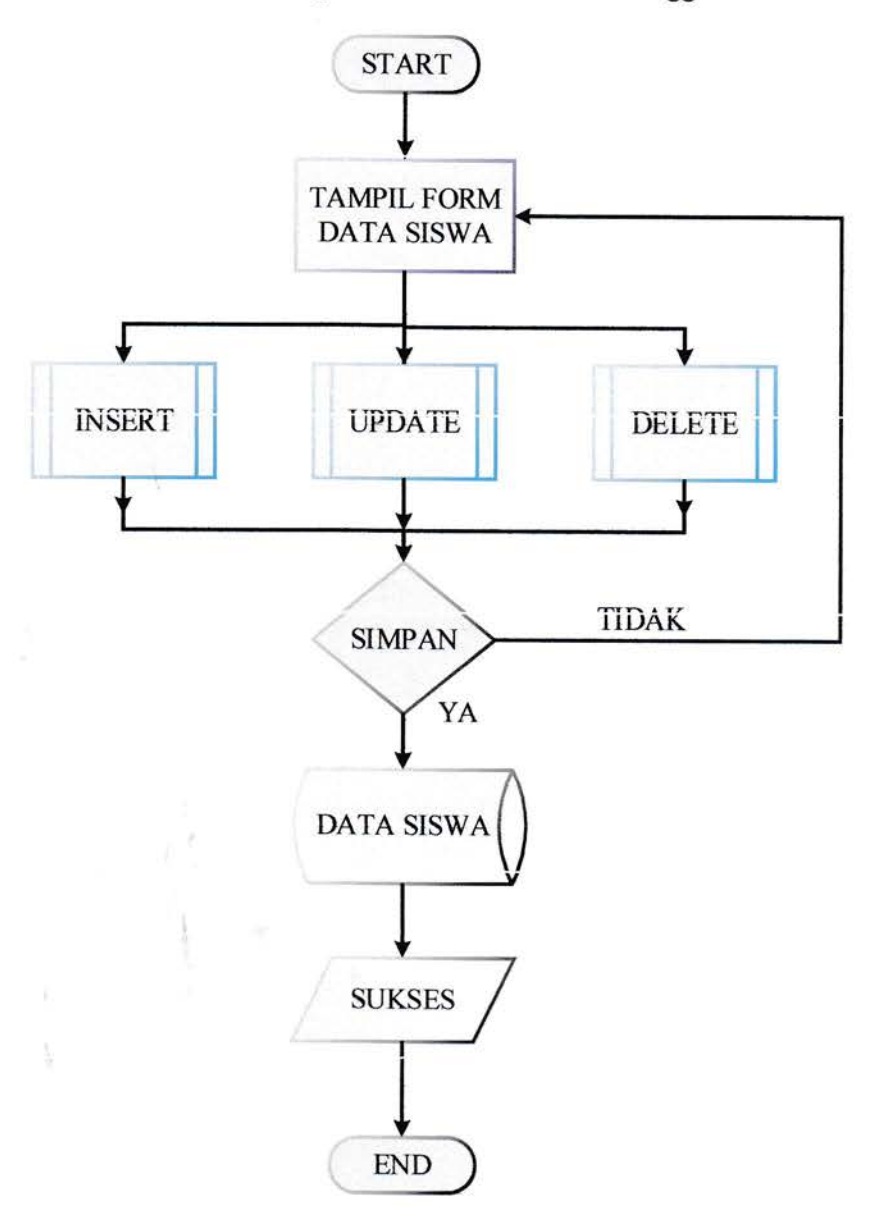

Gambar 3.9 Flowchart Insert, Update, Delete Data Siswa

Pada tampilan flowchart insert, update, delete data siswa dapat diielaskan alurnya yaitu start atau memulai, lalu pegawai masuk ke tampilan form data siswa, setelah itu pilih kegiatan yang akan dilakukan baik itu insert, update ataupun delete, setelah melakukan salah satu kegiatan yang telah disebutkan maka data akan disimpan. iika va maka data akan disimpan kedalam database dan proses selesai. jika tidak maka akan kembali ke tampilan form data siswa.

. Flowchart Peminjaman

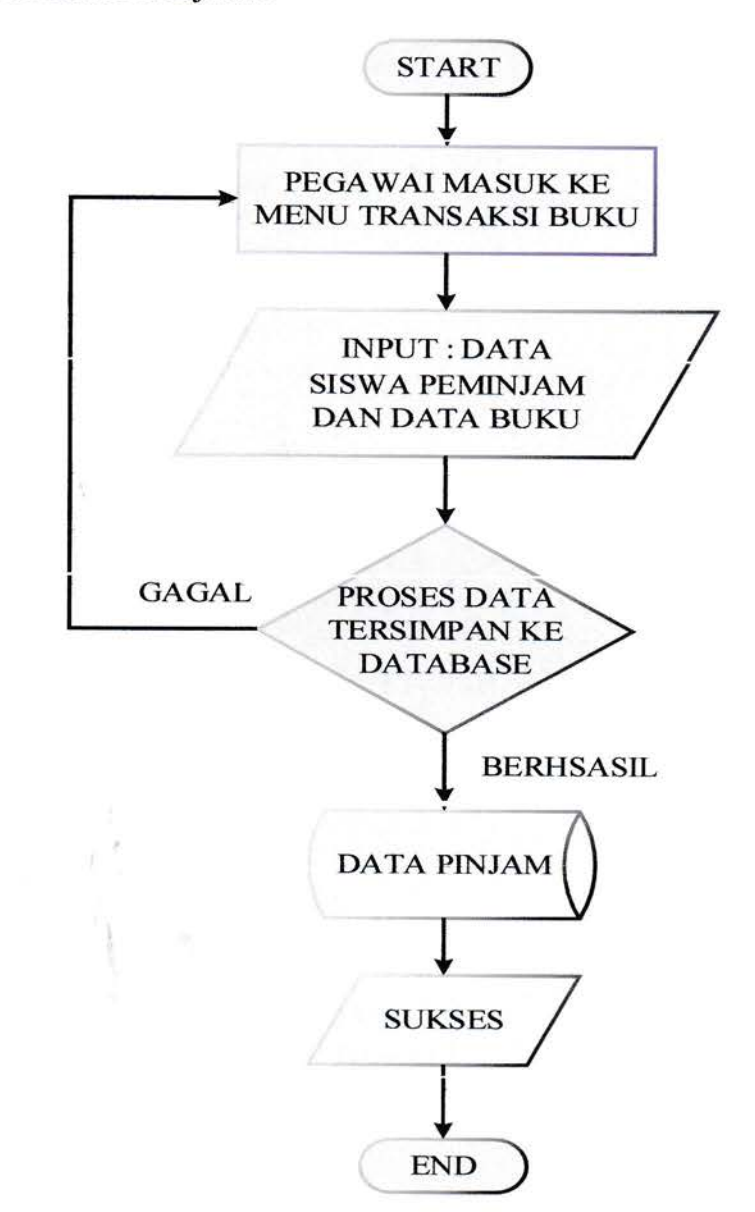

Gambar 3.11 Flowchart Peminjaman

Pada tampilan flowchart peminjaman dapat dijelaskan alumya yaitu start atau memulai, lalu pegawai masuk ke Menu Transaksi Buku, kemudian menginput data siswa yang hendak meminjam buku beserta buku yang dipinjam. Setelah itu proses peminjaman dilakukan oleh pegawai, jika gagal maka akan kembali ke menu transaksi buku dan jika berhasil maka proses peminjaman berhasil dan tersimpan kedalam database dan proses selesai.

Flowchart Pengembalian

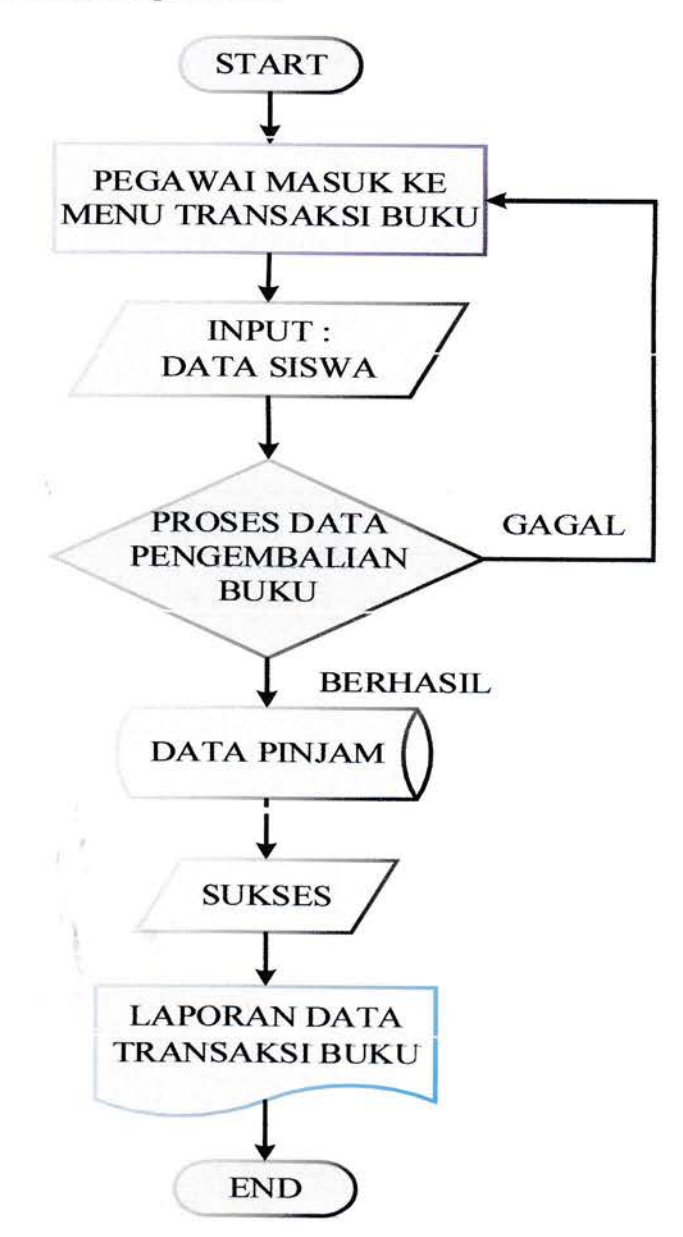

Gambar 3.12 Flowchart Pengembalian

Pada tampilan flowchart pengembalian dapat dijelaskan alurnya yaitu start atau memulai, lalu pegawai masuk ke Menu Transaksi Buku, kemudian menginput data siswa peminjam, sistem akan memproses pengembalian buku, jika gagal maka akan masuk kembali ke menu transaksi buku, jika jika berhasil maka proses pengembalian berhasil dan tersimpan kedalam database dan laporan.

o Flowchart Kepala Sekolah Cetak Laporan

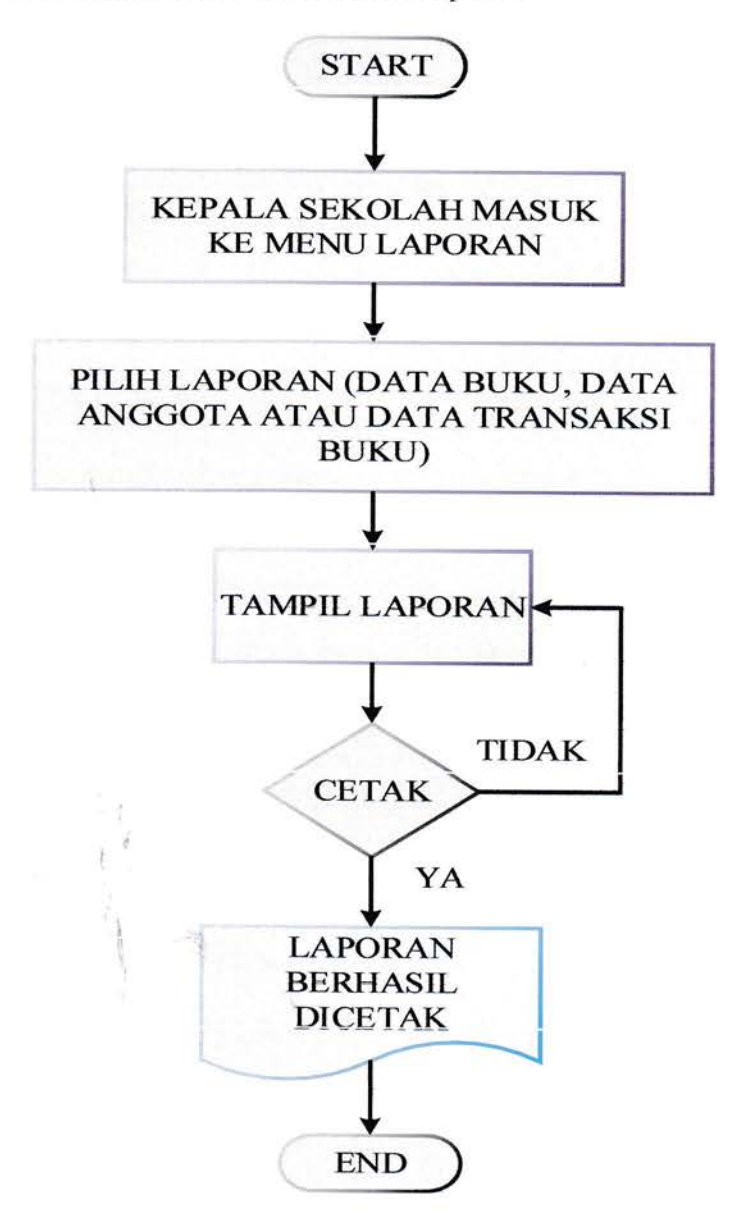

Gambar 3.13 Flowchart Kepala Sekolah Cetak Laporan

Pada tampilan flowchart cetak laporan dapat dijelaskan alurnya yaitu start atau memulai, kemudian kepala sekolah masuk ke menu laporan setelah itu pilih laporan yang akan dicetak (laporan data buku. laporan data anggota/siswa dan laporan data transaksi buku), lalu masuk ke tampilan laporan yang dipilih dan kepala sekolah dapat mencetak/print dalam bentuk document, jika tidak dicetak/print maka kepala sekolah akan kembali ketampilan laporan.

ä

#### 3.33.2 UML Activity Diagram

#### a. Pegawai

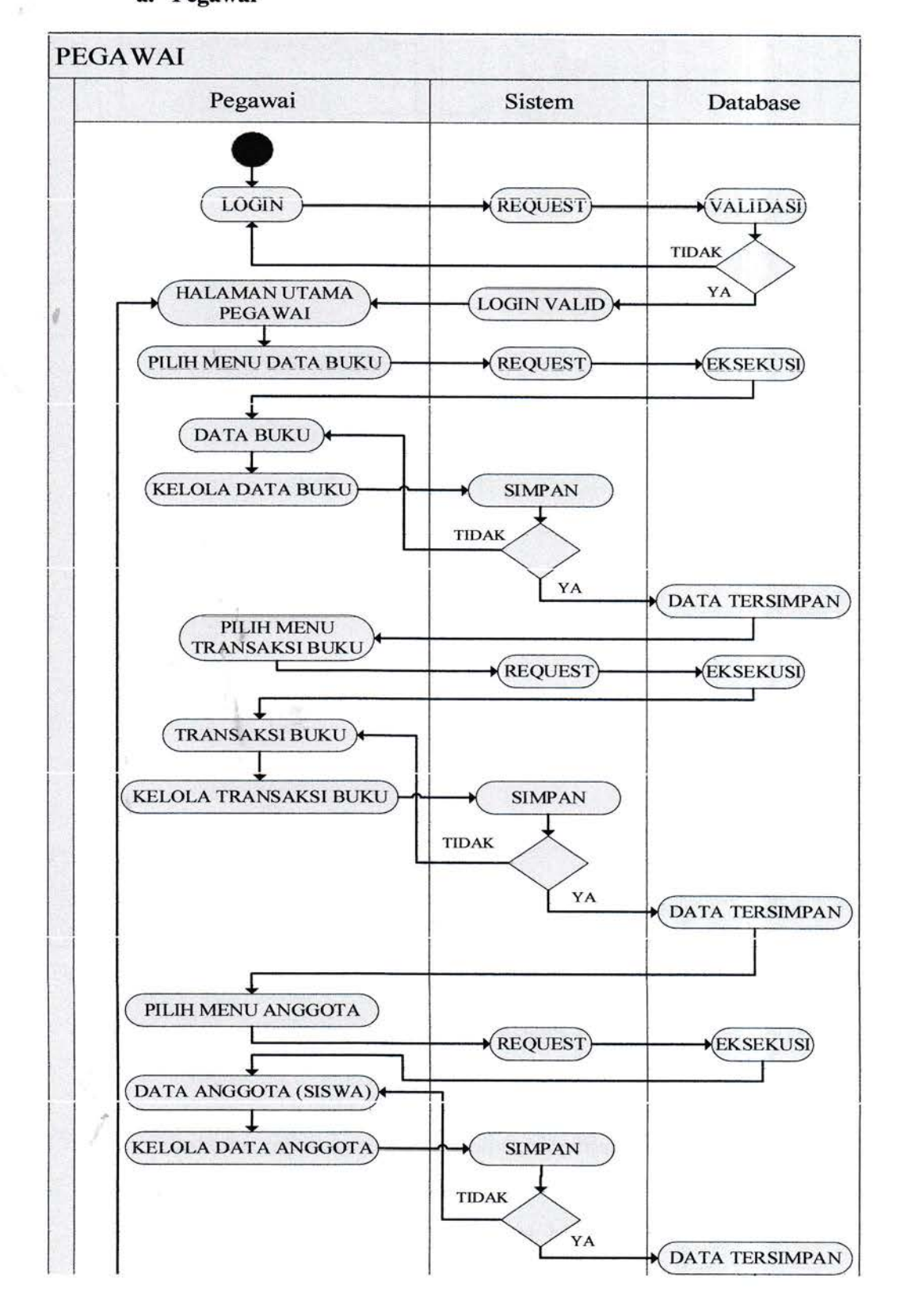

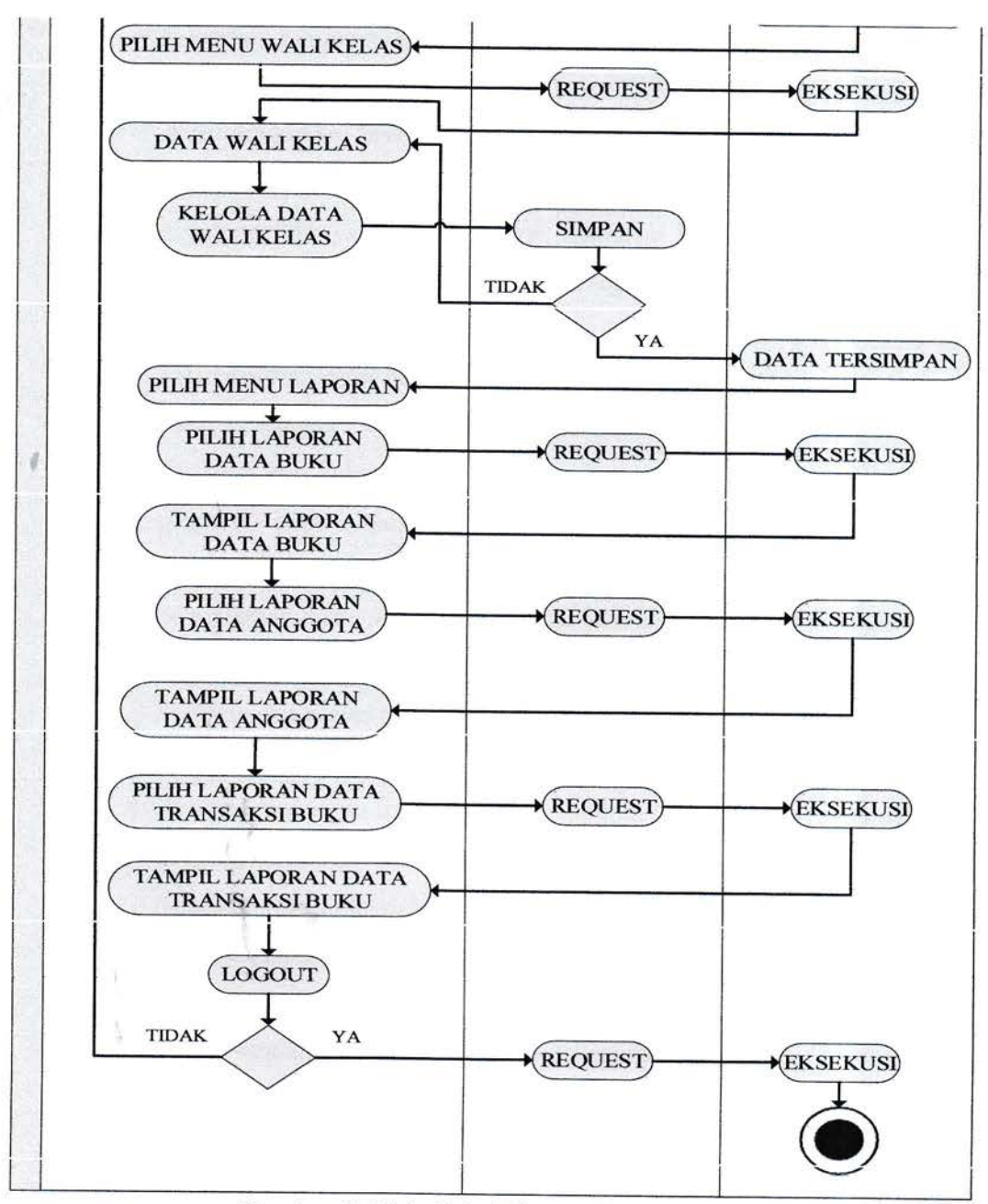

Gambar3。14 Activity Diagram Pegawai

- 1. Pegawai melakukan login dengan input username dan password pada halaman login kemudian sistem akan memproses permintaan login dengan melakukan pengecekan login, jika benar maka akan masuk ke halaman utama pegawai dan proses login selesai. Akan tetapi jika gagal maka akan kembali lagi ke halaman login.
- 2. Jika pegawai ingin mengelola data buku, pilih menu data buku kemudian akan proses request di sistem lalu eksekusi di database dan

ksluarlah tampilan menu data buku, setelah itu pegawai dapat mengelola data buku (Insert, Update dan Delete), pilih kegiatan yang akan dilakukan baik itu insert, update ataupun delete, setelah melakukan salah satu kegiatan yang telah disebutkan maka data dapat disimpan, jika ya maka data akan disimpan kedalam database dan proses selesai, jika tidak maka akan kembali ke tampilan menu data buku.

- 3. Jika pegawai ingin mengelola transaksi buku, pilih menu transaksi buku kemudian akan proses request di sistem lalu eksekusi di database dan keluarlah tampilan menu transaksi buku, setelah itu pegawai dapat mengelola transaksi buku (peminjaman dan pengembalian buku), pilih kegiatan yang akan dilakukan jika peminjarnan maka setelah melakukan kegiatan yang telah disebutkan maka data dapat disimpan, jika ya maka data akan disirnpan kedalam database dan proses selesai, jika tidak maka akan kembali ke tampilan menu ffansaksi buku.
- 4. Jika pegawai ingin mengelola data anggota (siswa), pilih menu data anggota kemudian akan proses request di sistem lalu eksekusi di database dan keluarlah tampilan menu data anggota, setelah itu pegawai dapat mengelola data anggota (Insert, Update dan Delete), pilih kegiatan yang akan dilakukan baik itu insert, update ataupun delete, setelah melakukan salah satu kegiatan yang telah disebutkan maka data dapat disimpan, jika ya maka data akan disimpan kedalam database dan proses selesai, jikatidak maka akan kembali ke tampilan menu data anggota.
- 5. Jika pegawai ingin mengelola data wali kelas, pilih menu data wali kelas kemudian akan proses request di sistem lalu eksekusi di database dan keluarlah tarnpilan menu data wali kelas, setelah itu pegawai dapat mengelola data wali kelas (Insert, Update dan Delete), pilih kegiatan yang akan dilakukan baik itu insert, update ataupun delete, setelah melakukan salah satu kegiatan yang telah disebutkan maka data dapat disimpan, jika ya maka data akan disimpan kedalam

database dan proses selesai, jika tidak maka akan kembali ke tampilan menu data wali kelas.

6. Jika pegawai ingin mengakhiri aktifitasnya, ia dapat logout kemudian diproses request disistem kemudian dieksekusi didatabase dan pegawai telah keluar dari halaman utama pegawai.

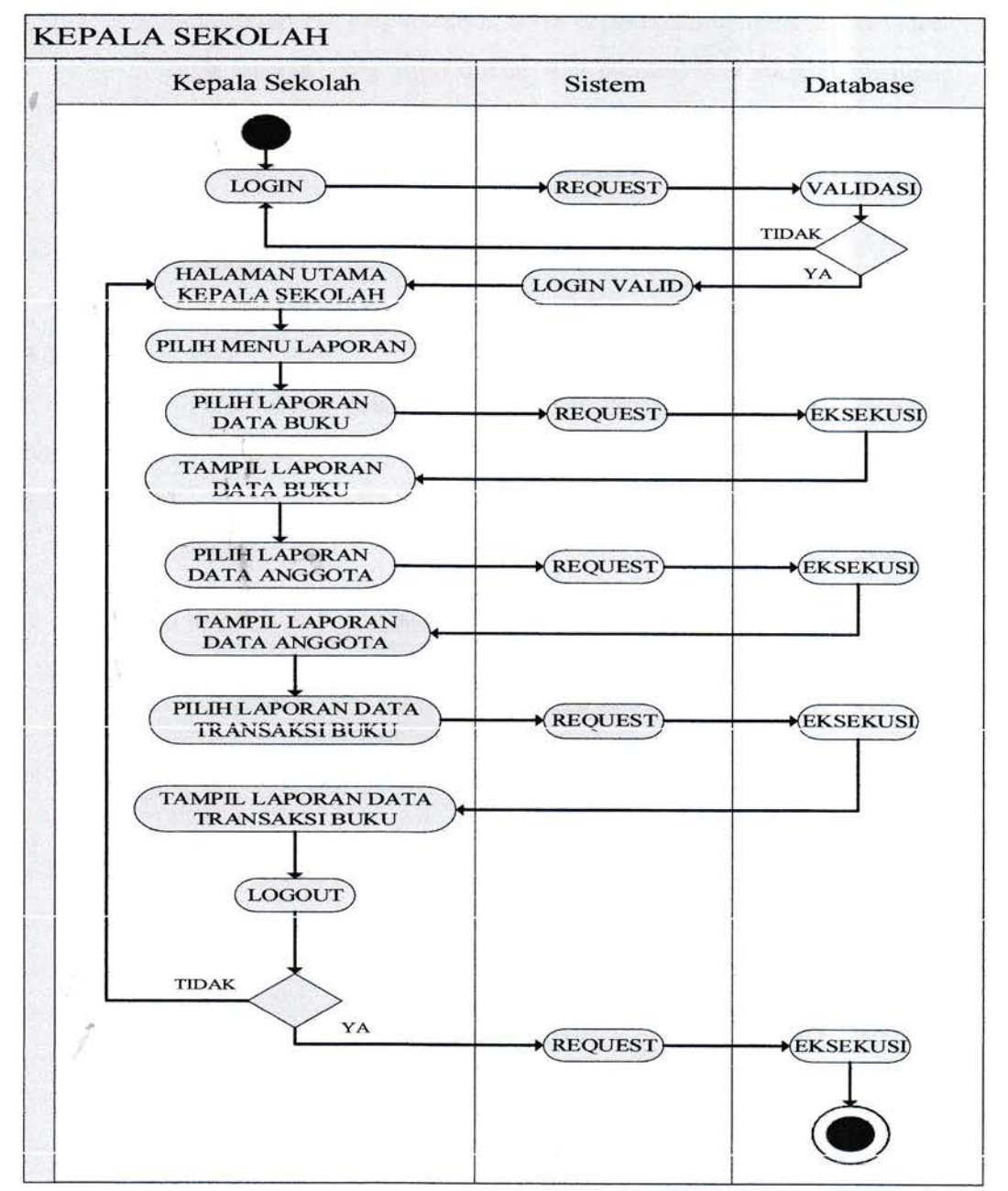

#### b. Kepala Sekolah

Gambar 3.15 Activity Diagram Kepala Sekolah

- l. Kepala Sekolah melakukan login dengan input username dan password pada halaman login kemudian sistem akan memproses permintaan login dengan melakukan pengecekan login, jika benar maka akan masuk ke halaman utama kepala sekolah dan proses login selesai. Akan tetapi jika gagal maka akan kembali lagi ke halaman login.
- 2. Pada activity diagram kepala sekolah diatas, jika kepala sekolah ingin melihat laporan perpustakaan, maka dapat memilih menu laporan dan pilih laporan yang ingin dilihat atau dicetak, baik itu laporan data buku, laporan data anggota ataupun laporan data transaksi buku
- 3. Jika kepala sekolah ingin mengakhiri aktifitasnya, ia dapat logout kemudian diproses request disistem kemudian dieksekusi didatabase dan pegawai telah keluar dari halaman utama kepala sekolah.

#### 3.3.4 Perancangan Database

Adapun perancangan database dari sistem perpustakaan adalah sebagai berikut:

#### 3.3.4.1 Tabel

1. Tabel Pegawai

| <b>Nama Field</b> | <b>Jenis Field</b> | <b>Ukuran Field</b> | Keterangan         |  |  |
|-------------------|--------------------|---------------------|--------------------|--|--|
| Nip_pegawai       | <b>Bigint</b>      | 11                  | <b>Primary Key</b> |  |  |
| Nama pegawai      | Varchar            | 255                 | Not Null           |  |  |
| Pegawai pass      | Varchar            | 30                  | Not Null           |  |  |
| Pegawai foto      | Mediumblob         | ٠                   | Null               |  |  |

Tabel 3.2 Tabel Pegawai

2. Tabel Kepala Sekolah

## Tabel3.3 Tabel Kepala Sekolah

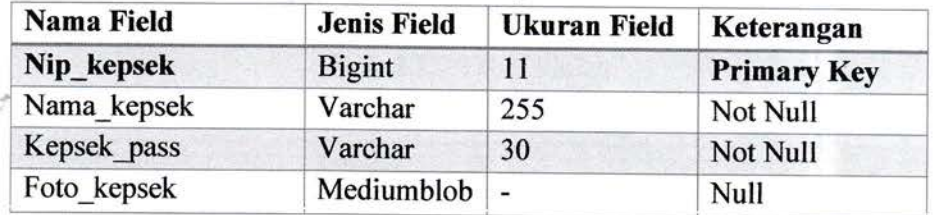

## 3. Tabcl Buku

| Nama Field     | <b>Jenis Field</b> | <b>Ukuran Field</b> | Keterangan<br><b>Primary Key</b> |  |  |
|----------------|--------------------|---------------------|----------------------------------|--|--|
| <b>Id buku</b> | Integer            | 11                  |                                  |  |  |
| Jdl buku       | Varchar            | 255                 | Not Null                         |  |  |
| Pengarang      | Varchar            | 255                 | Not Null                         |  |  |
| Penerbit       | Varchar            | 255                 | Not Null                         |  |  |
| Thn terbit     | Year               | 4                   | Not Null                         |  |  |
| No rak         | Varchar            | 20                  | Not Null                         |  |  |
| Buku foto      | Mediumblob         | $\blacksquare$      | Null                             |  |  |

Tabe1 3.4 Tabcl Buku

4. Tabcl Wali Kelas

J.

Tabe1 3.5 Tabel Wali Kelas

| Nama Field | <b>Jenis Field</b> | <b>Ukuran Field</b> | Keterangan         |
|------------|--------------------|---------------------|--------------------|
| Nip wk     | <b>Bigint</b>      | 11                  | <b>Primary Key</b> |
| Nama wk    | Varchar            | 255                 | Not Null           |
| Jk wk      | Varchar            | 15                  | Not Null           |
| Foto wk    | Mediumblob         | ιw.                 | <b>Null</b>        |
| Kelas      | Varchar            | 10                  | Not Null           |

5.Tabel Siswa

## Tabe1 3.6 Tabcl Siswa

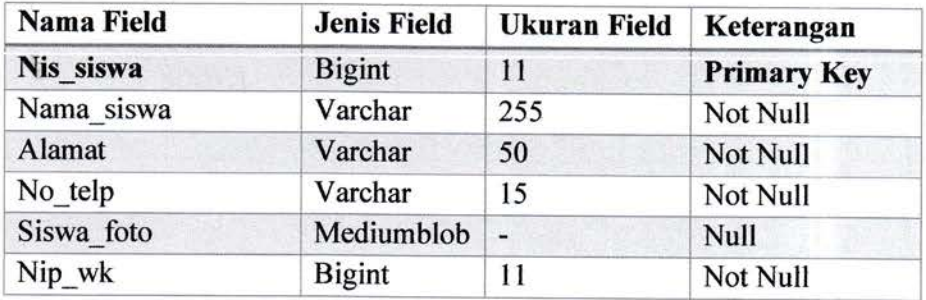

6. Tabel Pinjam

## Tabel3.7 Tabel Pinjam

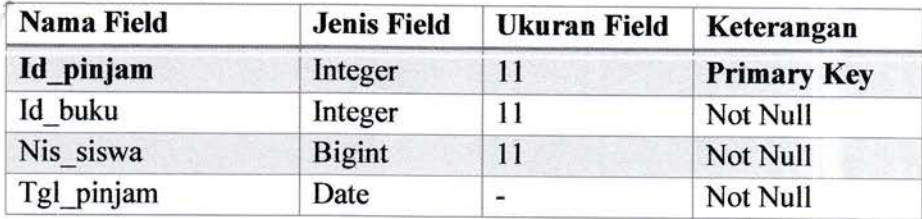

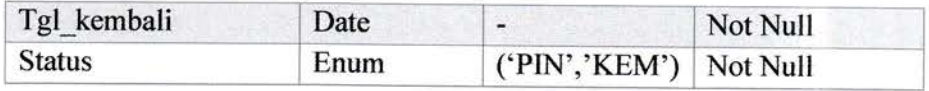

#### 3.3.4.2 Tabel Relasi

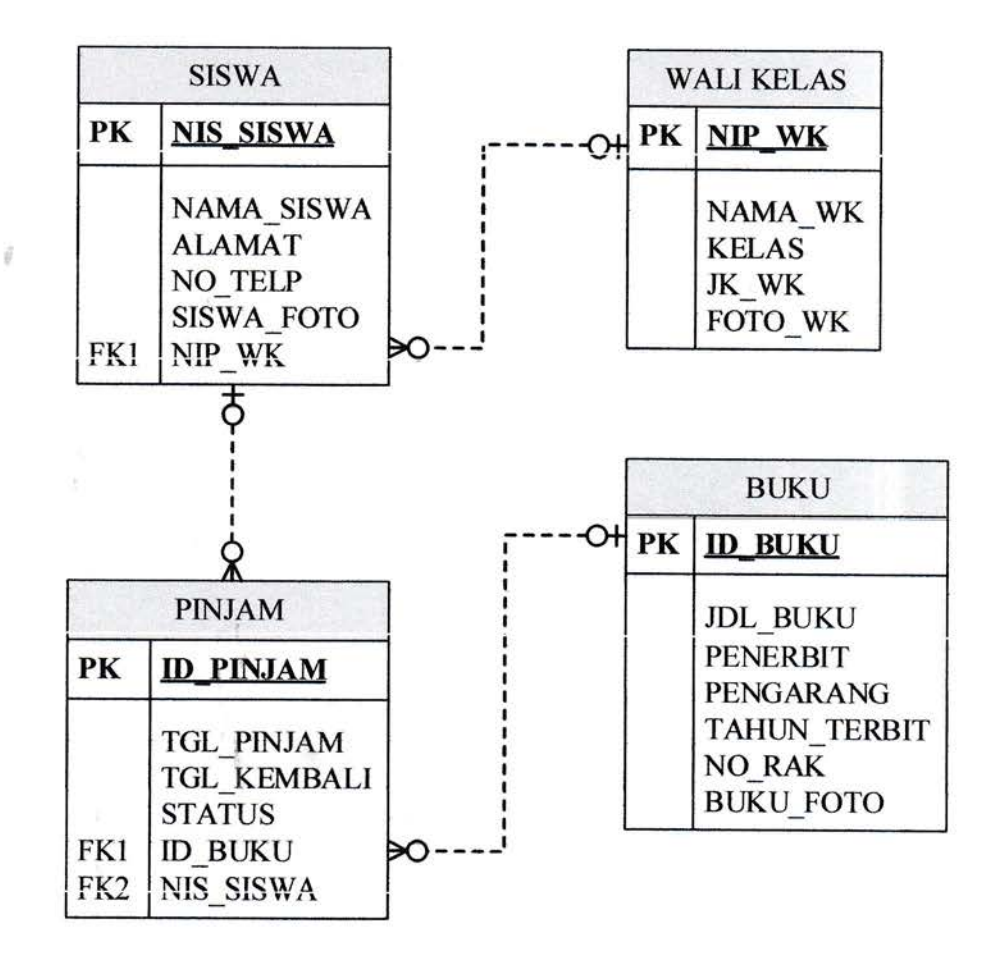

Gambar 3.16 Tabel Relasi

#### 3.3.4。3ER‐Diagram

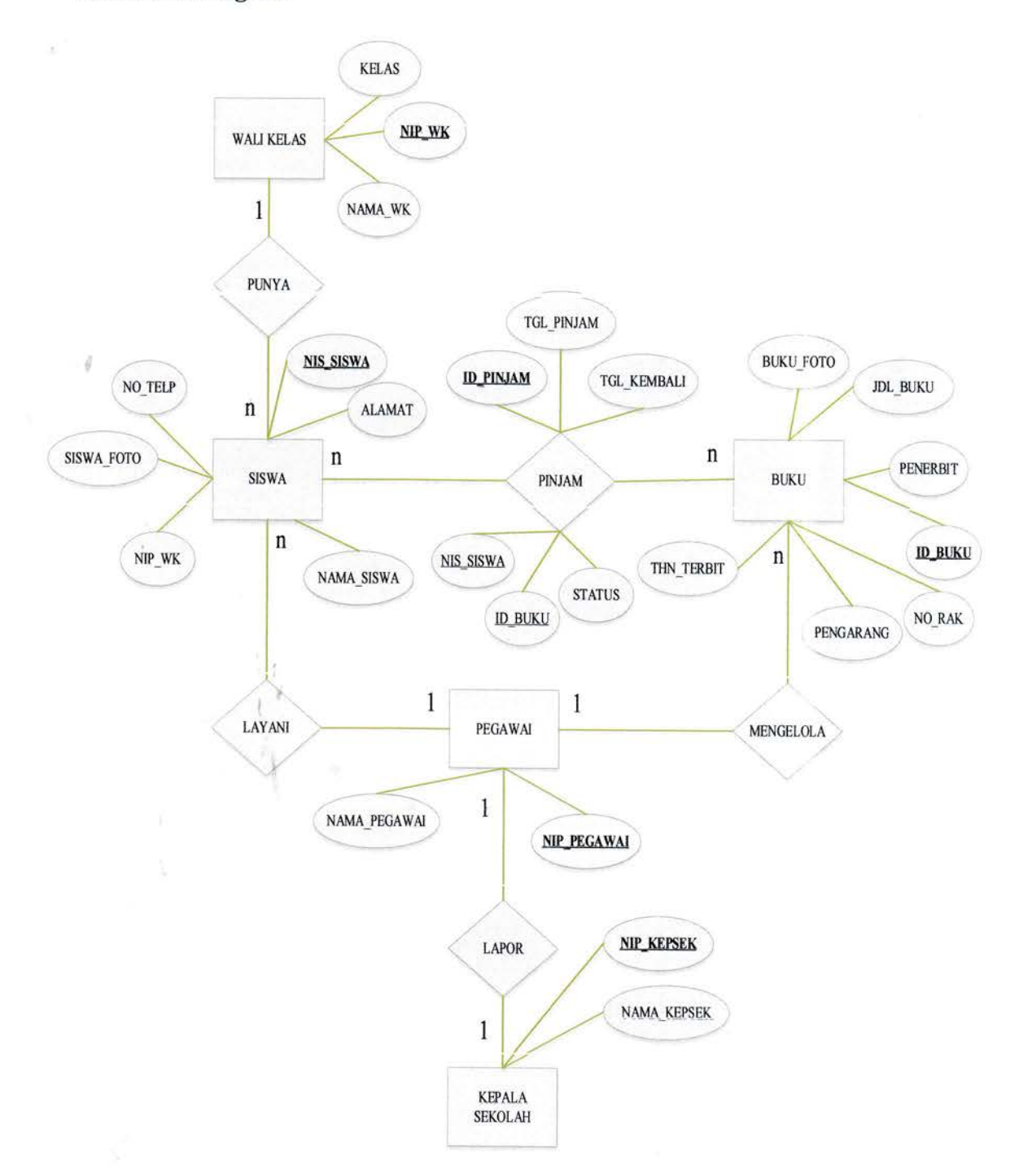

#### Gambar 3.17 ER Diagram

## 3.3.5 Implementasi Sistem

Adapun hasil dari rancangan yang telah dibuat dengan data yang telah didapatkan penulis pada kerja praktek menjadi sebuah sistem informasi yang terkomputerisasi yaitu Sistem Informasi Perpustakaan Pada SDN 056004 Basilam Berbasis Web.

1. Pegawai

ä

- Halaman Login

Ŷ.

Pegawai akan memasukkan usemame dan password terlebih dahulu ketika hendak login.

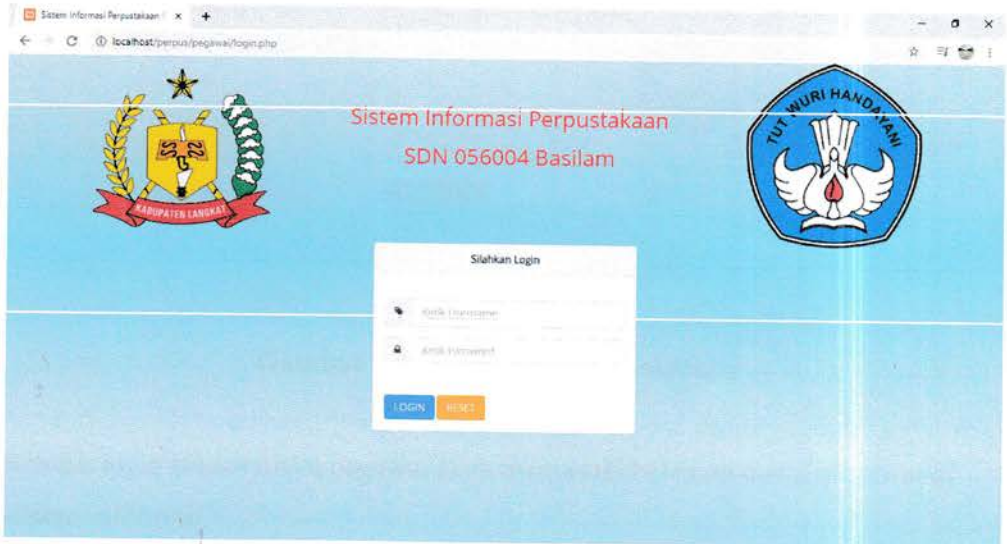

Cambar3.18 Halaman Login Pegawai

Jika username dan password yang dimasukkan salah, maka login gagal akan tetap berada di halaman 10gin

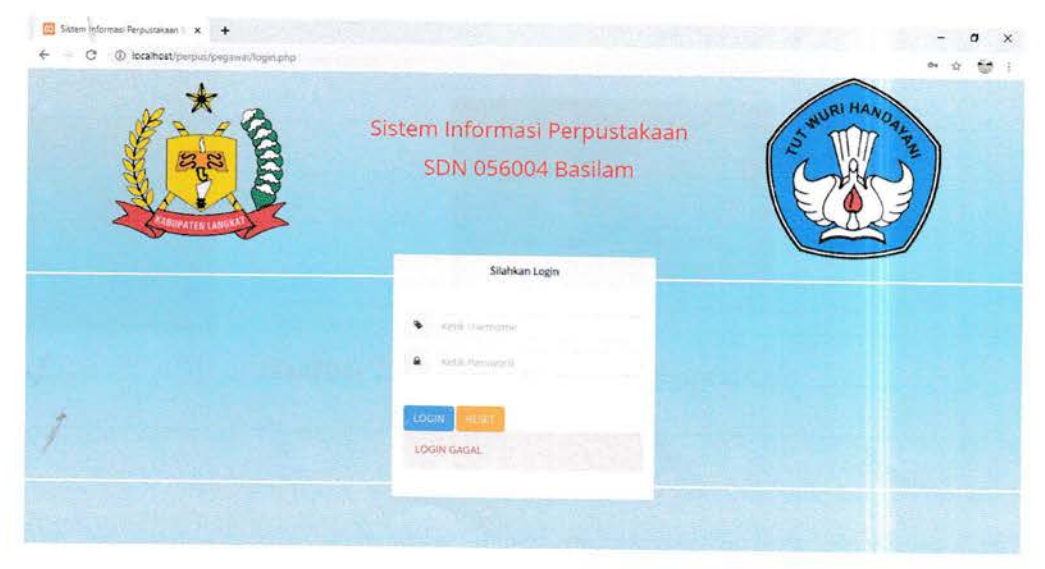

Gambar 3.19 Login Pegawai Gagal

Username dan password yang dimasukkan benar, maka akan tampil notifikasi bahwa login sukses

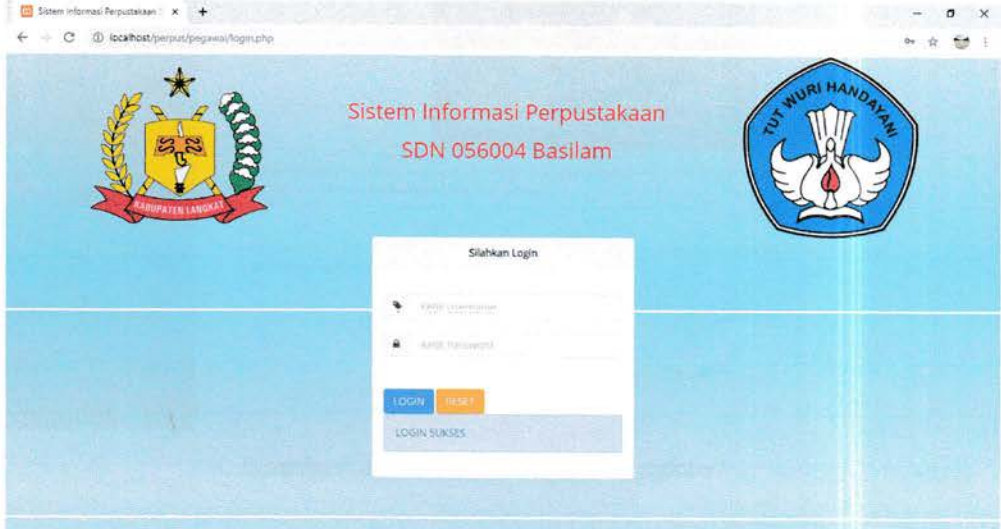

Gambar 3.20 Login Pegawai Sukses

Setelah login sukses maka pegawai akan memasuki halaman utama pegawai di sistem informasi

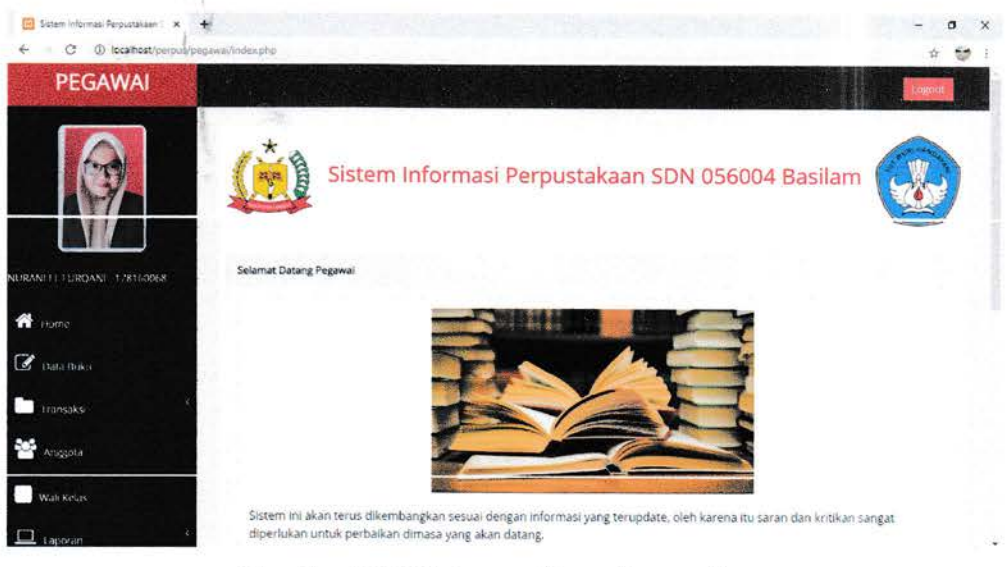

Gambar 3.21 Halaman Utama Pegawai

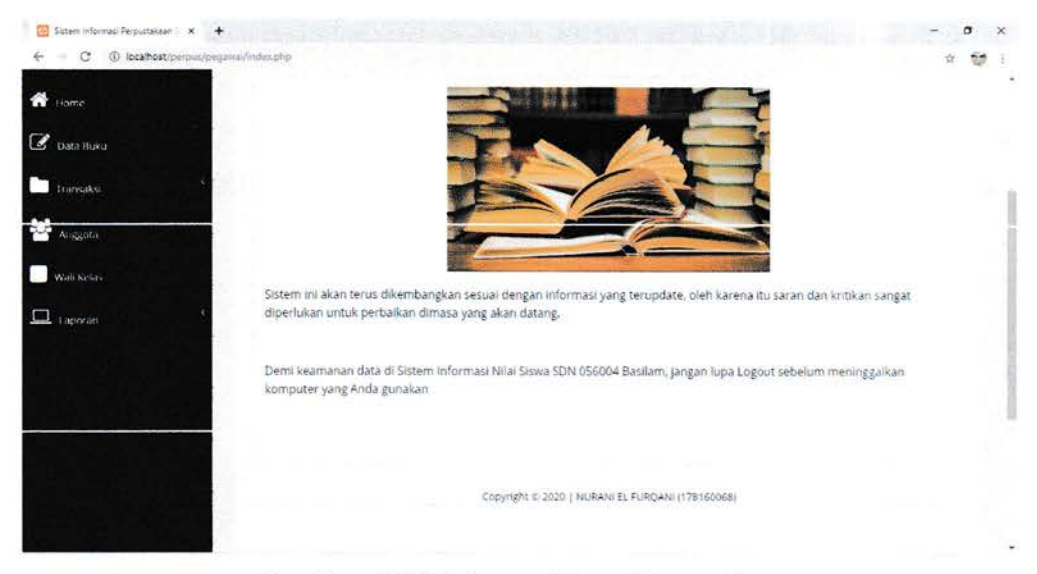

Gambar 3.22 Halaman Utama Pegawai

Tampilan Menu Data Buku ÷,

> Dibawah ini terdapat Tampilan Menu Data Buku yang akan dikelola oleh pegawai untuk mengelola tambah, edit dan hapus data, pegawai dapat memilih salah satu kegiatan tersebut

| 5 Satam Informaci Perpustakaan : K .<br>4 locathost/perpus/pegawai/index.php?halaman=culu<br>c | $\ddot{}$      |                            |                                            |                         |                                          |                 |           |                | $\times$<br>o    |
|------------------------------------------------------------------------------------------------|----------------|----------------------------|--------------------------------------------|-------------------------|------------------------------------------|-----------------|-----------|----------------|------------------|
| <b>PEGAWAI</b>                                                                                 |                |                            |                                            |                         |                                          |                 |           |                | <b>EXECUT</b>    |
|                                                                                                |                | Data Buku<br>+ Tambah Data |                                            |                         |                                          |                 | Carl Date |                | Search           |
| NURAN ET FURDANE 178160068                                                                     | No             | Id Buku                    | Judul Buku                                 | Pengarang               | Penerbit                                 | Tahun<br>Terbit | No<br>Rak | Foto           | Aksi             |
| A Home                                                                                         |                | 56004001                   | <b>BAHASA INDONESIA</b>                    | Mahmud Rasya            | Departemen Pendidikan                    | 2009            | BP-       | <b>Haratta</b> | Edit 1           |
| C Data Bina                                                                                    |                |                            |                                            | Ferina Meliasanti       | Nasional                                 |                 | A1        |                | Deleté           |
| <b>Transaks</b>                                                                                | $\overline{2}$ | 56004002                   | Matematika                                 | Amin Mustoba<br>Buchori | Departemen Pendidikan<br><b>Nasional</b> | 2008            | BP-<br>A2 |                | Edit I<br>Delete |
| Anggota                                                                                        |                |                            |                                            |                         |                                          |                 |           | РG             |                  |
| Wali Kelas                                                                                     | 3              | 56004009                   | Pendidikan Agama Islam dan Budi<br>Pekerti | Feisal Ghozaly          | Kementenan Pendidikan<br>dan kebudayaan. | 2017            | BP-<br>Xš |                | Edit  <br>Delete |
| $\Box$ impressive                                                                              |                |                            |                                            |                         |                                          |                 |           |                |                  |

Gambar 3.23 Tampilan Menu Data Buku

Dibawah ini adalah tampilan tambah data buku jika pegawai klik 'simpan data' maka data akan tersimpan dan tampil di Menu Data Buku

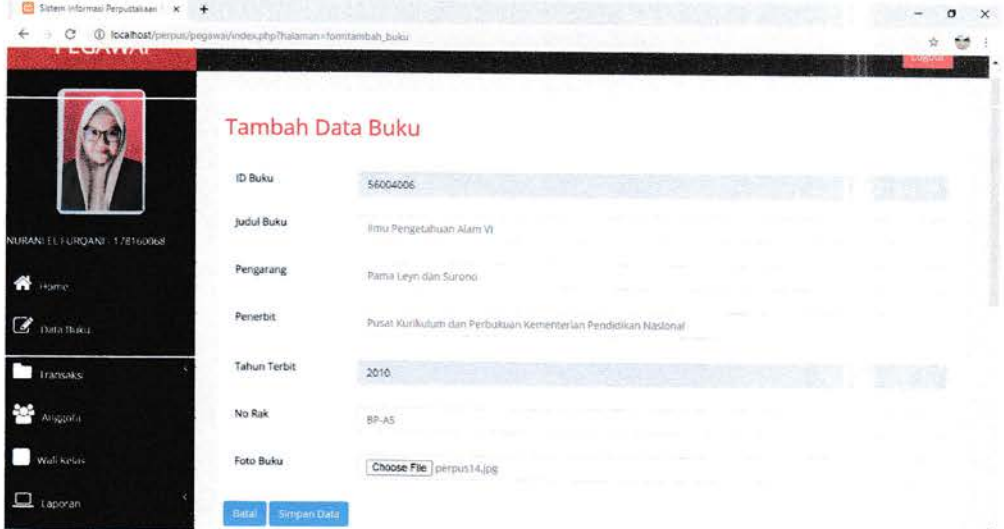

Gambar 3.24 Tampilan Tambah Data Buku

Dibawah ini adalah tampilan edit data buku yang telah ditambahkan jika pegawai klik 'simpan perubahan' maka data akan tersimpan dan tampil di Menu Data Buku  $\mu^{\ell}$ 

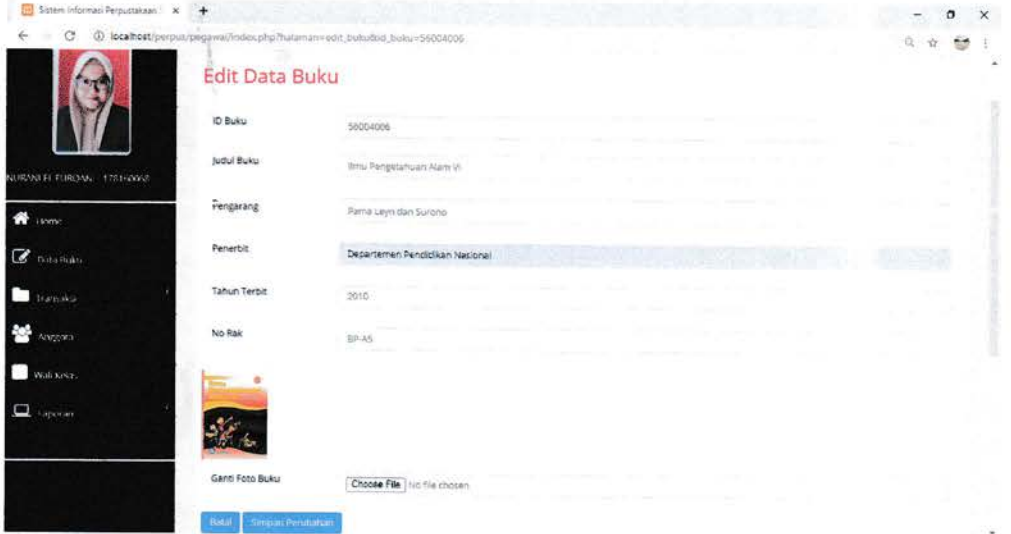

Gambar 3.25 Tampilan Edit Data Buku

 $\hat{f}$ 

 $\cdot$  if

Jiks data ingin dihapus, pegawai dapat menekan tombol 'hapus' dan kemudian akan muncul pemberitahuan yang jika ditekan 'ok' maka data akan terhapus

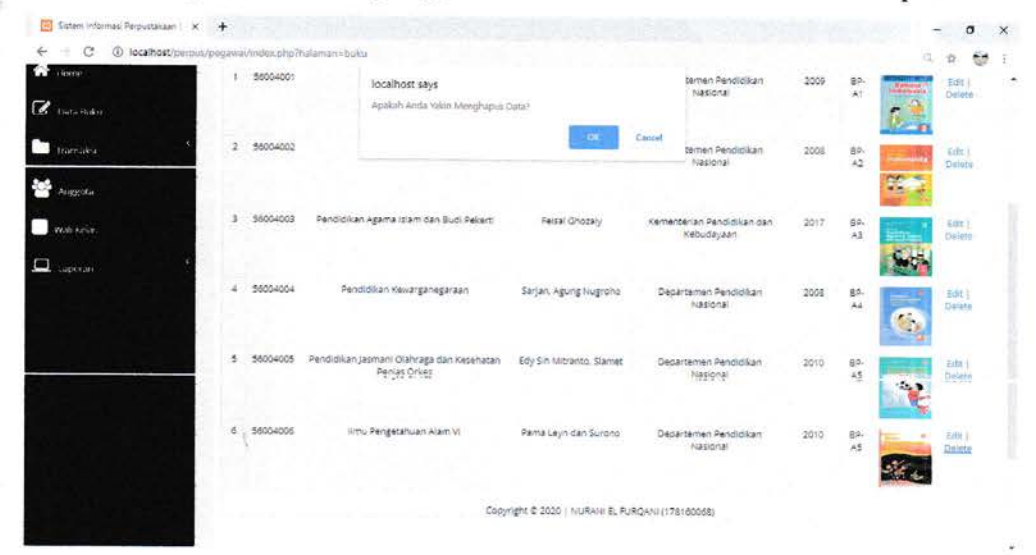

Gambar 3.26 Tampilan Hapus Data Buku

Tampilan Menu Anggota ä

> Dibawah ini terdapat Tampilan Menu Data Anggota / Siswa yang akan dikelola oleh pegawai untuk mengelola tambah, edit dan hapus data, pegawai dapat memilih salah satu kegiatan tersebut.

| 5stem Informati Perputtakaan X +                                                        |                         |                             |            |                 |                          |                      |         |                 |                |
|-----------------------------------------------------------------------------------------|-------------------------|-----------------------------|------------|-----------------|--------------------------|----------------------|---------|-----------------|----------------|
| <sup>(0)</sup> localhost/perpus/pegawai/index.php?halaman=siswa<br>$\leftarrow$ $\circ$ |                         |                             |            |                 |                          |                      |         |                 | ÷              |
| <b>PEGAWAI</b>                                                                          |                         |                             |            |                 |                          |                      |         |                 | Logocat        |
|                                                                                         |                         | Data Siswa<br>+ Tambah Data |            |                 |                          |                      |         |                 |                |
|                                                                                         |                         |                             |            |                 |                          |                      |         | Cari Data       | Search         |
| NURANTEL TURQANE 128160068                                                              | No                      | Fato                        | <b>NIS</b> | Nama            | Alamat                   | No Telp              | Kelas   | Nama Wali Kelas | Aksi           |
| <b>W</b> riome                                                                          |                         |                             | 3125151602 | DEFINO RAMADHAN | JL Bukit Dinding Basilam | 081134534091         | Kelas 1 | SYAHIRA         | FIRE Delete    |
| $\alpha$ Data Buku                                                                      |                         | $+114$                      |            |                 |                          |                      |         |                 |                |
| <b>Transaks</b>                                                                         | $\overline{\mathbf{z}}$ | $+2$                        | 3131586138 | SAKTI ALFARIZ   | Besilam                  | 081134568776 Kelas 2 |         | LIDYA ASTUTI    | Erill   Delete |
| 觺<br>Anggota                                                                            |                         |                             |            |                 |                          |                      |         |                 |                |
| Walk Kelas                                                                              | 3.                      |                             | 3131906773 | WAHYUD!         | Ji.Proklamasi            | 081134568885         | Kelas 3 | AGUS TIANDI     | Erin Delete    |
| $\Box$ 1 aporan                                                                         |                         |                             |            |                 |                          |                      |         |                 |                |

Gambar 3.27 Tampilan Menu Data Siswa

Dibawah ini adalah tampilan tambah data siswa jika pegawai klik 'simpan data' maka data akan tersimpan dan tampil di Menu Data Siswa

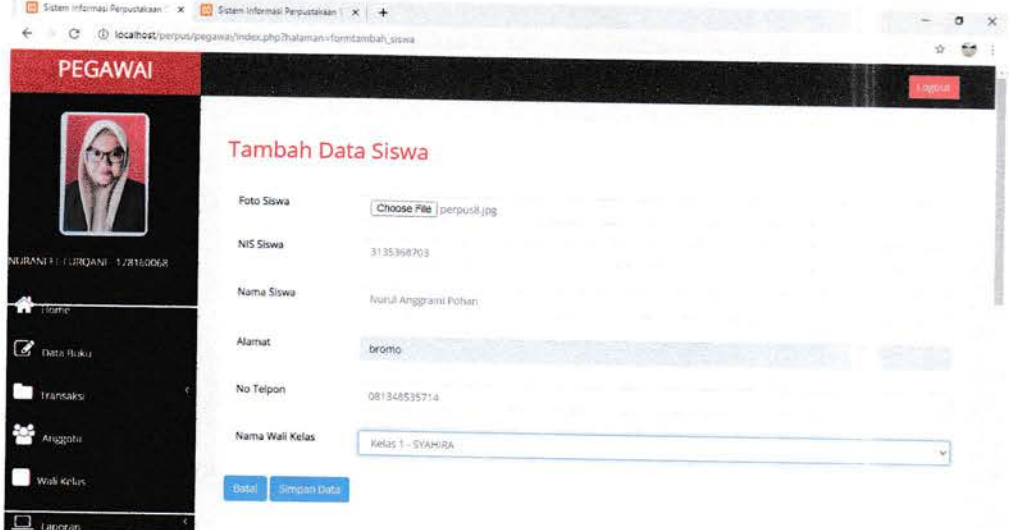

Gambar 3.28 Tampilan Tambah Data Siswa

Dibawah ini adalah tampilan edit data siswa yang telah ditambahkan jika pegawai klik 'simpan perubahan' maka data akan tersimpan dan tampil di Menu Data Siswa Ŷ.

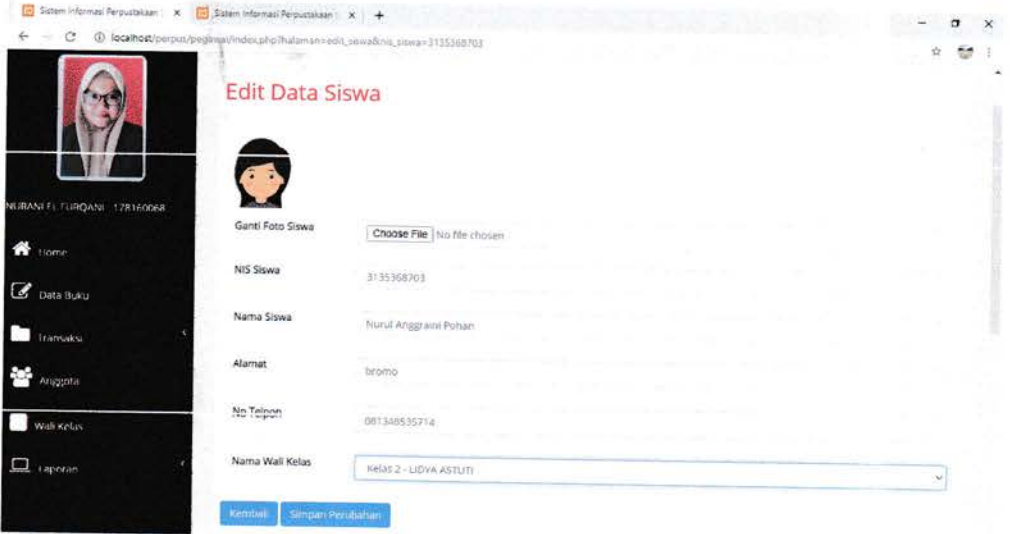

Gambar 3.29 Tampilan Edit Data Siswa

Ž

 $\overrightarrow{q}$ 

Jika data ingin dihapus, pegawai dapat menekan tombol 'hapus' dan kemudian akan muncul pemberitahuan yang jika ditekan 'ok' maka data akan terhapus

| Sistem Informasi Perpustakaan X<br>(i) localhost/perpus/pegawal/index.php?halamannsiguus<br>C. |    | 51 Sistem Informasi Perpustakaan X | $+$            |                                   |                          |                      |         |                     | э<br>ω               |
|------------------------------------------------------------------------------------------------|----|------------------------------------|----------------|-----------------------------------|--------------------------|----------------------|---------|---------------------|----------------------|
|                                                                                                |    | Data Siswa                         | localhost says | Apakah Anda Yakin Menghapus Data? |                          |                      |         |                     |                      |
|                                                                                                |    | + Tambah Data                      |                |                                   | Cancel                   |                      |         | <b>Can Data</b>     | Search               |
| NURANT   LIRQANE 178143068                                                                     | No | Foto                               | NIS            | Nama                              | Alamat                   | No Telp              | Kelas   | Nama Wali Kelas     | Aksi                 |
| <b>W</b> Home                                                                                  |    |                                    | 3125151602     | DERINO RAMADHAN                   | JL Bukit Dinding Basilam | 081134534091         | Kelas I | <b>SYAHIRA</b>      | Edit   Delete        |
| <b>B</b> Data Roku                                                                             |    | $\cdot$ $\cdot$                    |                |                                   |                          |                      |         |                     |                      |
| <b>Transaks</b>                                                                                | ź. |                                    | 3131586138     | SAKTI ALFARIZ                     | Besilam                  | 081134568776         | Kelas 2 | LIDVA ASTUT         | Edit   Delete        |
| storgent                                                                                       |    | $\bullet\quad\bullet$              |                |                                   |                          |                      |         |                     |                      |
| Wali Kelas                                                                                     | з  | $\cdot$                            | 3131906773     | <b>WAHYUDI</b>                    | Il Proklamasi            | 081134568885         | Kelas 3 | AGUS TIANOI         | Erik   Delete        |
| $\perp$ + appears                                                                              |    |                                    |                |                                   |                          |                      |         |                     |                      |
|                                                                                                |    |                                    |                | 3135368703 Nurul Anggraini Pohan  | bromo                    | 081348535714 Kelas 2 |         | <b>LIDYA ASTUTI</b> | <b>Edit   Delete</b> |

Gambar 3.30 Tampilan Hapus Data Siswa

#### Tampilan Menu Wali Kelas  $\pm 0$

Dibawah ini terdapat Tampilan Menu Data Wali Kelas yang akan dikelola oleh pegawai untuk mengelola tambah, edit dan hapus data, pegawai dapat memilih salah satu kegiatan tersebut.

|                | Data Wali Kelas |               |              |               |                    | <b>Linguist</b> |
|----------------|-----------------|---------------|--------------|---------------|--------------------|-----------------|
|                |                 |               |              |               |                    |                 |
|                |                 |               |              |               |                    |                 |
|                |                 |               |              |               | Carr Data          | Search          |
|                | Fato            | NIP           | Nama         | Jenis Kelamin | Kelas              | Aksi            |
| 3              |                 | 10560041      | SYAHIRA      | Perempuan     | Kelas 1            | Edit   Delete   |
|                |                 |               |              |               |                    |                 |
| $\mathfrak{D}$ |                 | 10560042      | LIDYA ASTUTI | Perempuan     | Kelas <sub>2</sub> | Edit   Delete   |
|                |                 |               |              |               |                    |                 |
| $\ddot{z}$     |                 | 10560043      | AGUS TIANDI  | Laki-Laki     | Kelas 3            | Edit I Delete   |
|                | No              | + Tambah Data |              |               |                    |                 |

Gambar 3.31 Tampilan Menu Data Wali Kelas

Dibawah ini adalah tampilan tambah data wali kelas jika pegawai klik 'simpan data' maka data akan tersimpan dan tampil di Menu Data Wali Kelas

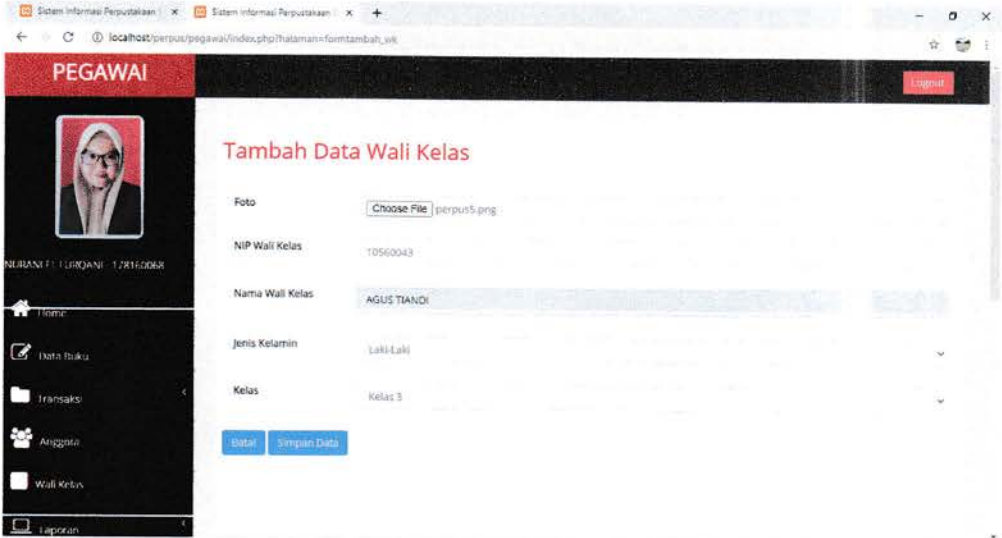

Gambar 3.32 Tampilan Tambah Data Wali Kclas

Dibawah ini adalah tampilan edit data wali kelas yang telah ditambahkan jika pegawai klik 'simpan perubahan' maka data akan tersimpan dan tampil di Menu Data Wali Kelas

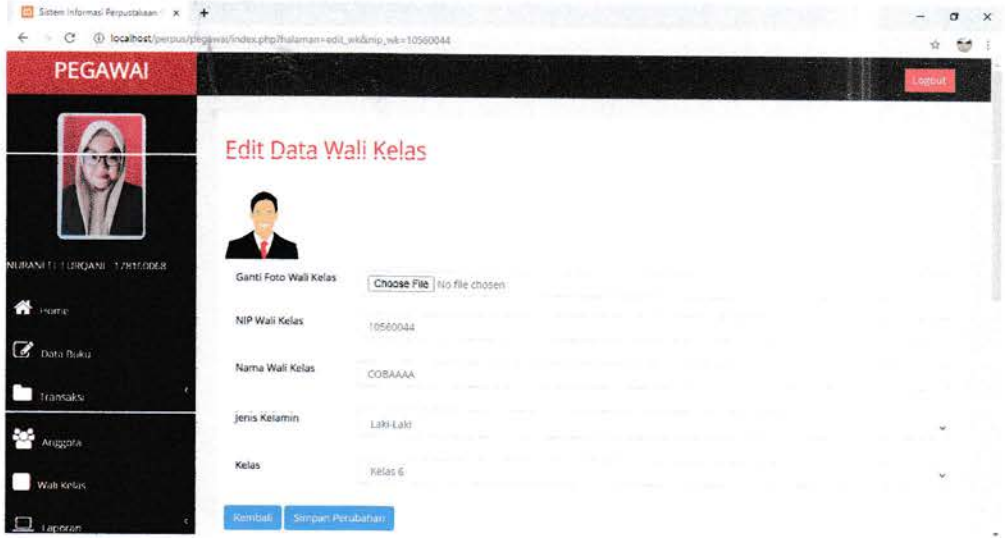

Gambar 3.33 Tampilan Edit Data Wali Kelas

 $\vec{a}$ 

Jika data ingin dihapus, pegawai dapat menekan tombol 'hapus' dan kemudian akan muncul pemberitahuan yang jika ditekan 'ok' maka data akan terhapus

| (in) Sistem Informasi Perpostakaan X                      | $\ddot{}$     |           |                                                     |                  |                               |           | $\times$<br>o |
|-----------------------------------------------------------|---------------|-----------|-----------------------------------------------------|------------------|-------------------------------|-----------|---------------|
| @ localhost/perpus/pegawa//ndex.php?halamzn=walkelas<br>c |               |           |                                                     |                  |                               |           | ŵ             |
|                                                           |               | Data Wali | idcalhost says<br>Apakah Anda Yakar Menghapus Data? |                  |                               |           | $\lambda$     |
|                                                           | + Tambah Data |           |                                                     | Cancell<br>$-98$ |                               | Carl DAIL | Search        |
| NURANTEL FURQANT 178160068                                | No            | Foto      | N/P                                                 | Nama             | Jenis Kelarnin                | Kelas     | Aksi          |
| ≪<br>Home                                                 |               |           | 10560041                                            | SYAHIRA          | Perempuan                     | Kelas I   | Edit   Defete |
| C Data Buku                                               |               |           |                                                     |                  |                               |           |               |
| n<br>transaksi                                            | ž             |           | 10560042                                            | LIDYA ASTUTI     | County Carl Line<br>Perempuan | Kelas'2   | Fort I Delete |
| <b>Sec</b><br>Anggota                                     |               |           |                                                     |                  |                               |           |               |
| Wali Keliss                                               |               |           | 10560043                                            | AGUS TIANDI      | Laki-Laki                     | Kelas 3   | Edit 1 Delete |
| $\Box$ taperant                                           |               |           |                                                     |                  |                               |           |               |
|                                                           | a             |           | 10560044                                            | COBAAAA          | Laki-Laki                     | Kelas 6   | Edit   Delete |
|                                                           |               |           |                                                     |                  |                               |           |               |

Gambar 3.34 Tampilan Hapus Data Wali Kelas

Tampilan Menu Transaksi Buku  $\overline{a}$ 

 $-\vec{q}$ 

Yah

Dibawah ini terdapat Tampilan Menu Transaksi Buku yang akan dikelola oleh pegawai untuk mengelola peminjaman dan pengembalian buku, pegawai dapat memilih salah satu kegiatan tersebut.

| Sistem Informasi Perpustakaan X<br>4 Tocalhost/perpus/pegawal/index.php?halantan=keldlatransaka<br>a | ÷.  |               |                   |                               |                                                  |             |                         |                     | σ<br>Ū.        |
|----------------------------------------------------------------------------------------------------|-----|---------------|-------------------|-------------------------------|--------------------------------------------------|-------------|-------------------------|---------------------|----------------|
| <b>PEGAWAI</b>                                                                                       |     |               |                   |                               |                                                  |             |                         |                     |                |
|                                                                                                    |     | + Tambah Data | Transaksi Buku    |                               |                                                  |             |                         |                     |                |
|                                                                                                    |     |               |                   |                               |                                                  |             | Car for a               |                     | Search         |
| NURANEEL LUROANE 1/8160068                                                                           | No. | 1d<br>Pinjam  | Foto              | Buku                          | Peminjam                                         | Tgi Pinjam  | Tiel Kemball            | Status              | Aksi           |
| <b>N</b> Home                                                                                        | ı,  |               |                   | BAHASA INDONESIA              | 3125151602 - DEFINO<br>RAMADHAN                  | 05/Dec/2020 | 12/Dec/2020             | Autor Petrit garrie | đ              |
| C Data Buku                                                                                          |     |               | $\mathcal{L} = 0$ |                               |                                                  |             |                         |                     | $\mathbf{c}$   |
| <b>Californiaks</b>                                                                                  | ž.  |               |                   | Pendidikan<br>Kewarganegaraan | 3136409819 - VIRA AFRISLA                        |             | 18/Nov/2020 25/Nov/2020 | Tertamical 13 Hart  | A,             |
| ÷.<br>Anggota                                                                                        |     |               | ES.               |                               |                                                  |             |                         |                     | $\mathfrak{S}$ |
| Wali Kelas                                                                                           |     |               |                   |                               |                                                  |             |                         |                     |                |
| $\Box$ i approximately                                                                               |     |               |                   |                               | Copyright # 2020   NURANI EL FURQANI (178160068) |             |                         |                     |                |

Gambar 3.35 Tampilan Transaksi Buku

Dibawah ini adalah tampilan tambah data wali kelas jika pegawai klik 'simpan data' maka data akan tersimpan dan tampil di Menu Data Wali Kelas

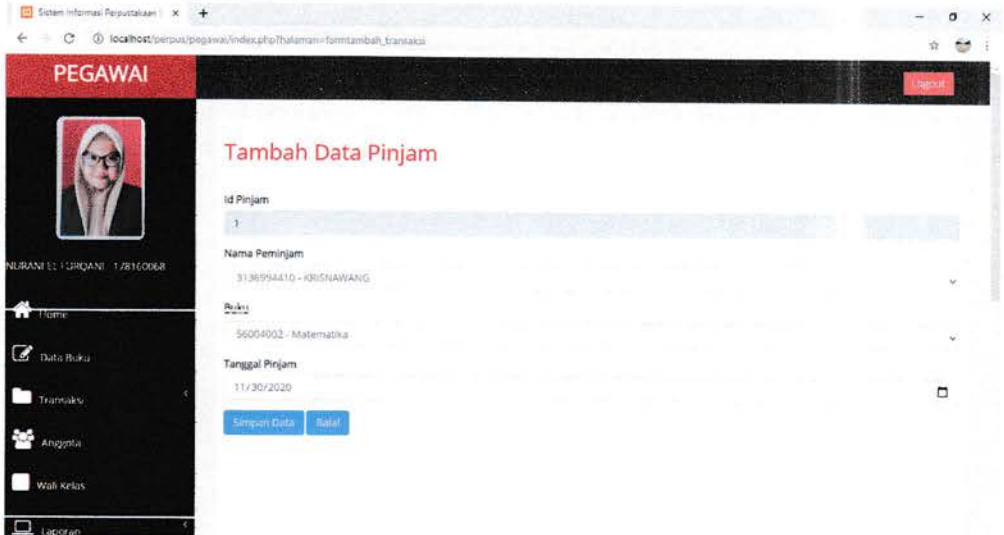

Gambar 3.36 Tampilan Tambah Data Pinjam Buku

Jika peminjam ingin meminta perpanjangan waktu peminjaman, maka pegawai dapat mengklik tombol berwarna 'biru' kemudian akan muncul pemberitahuan yang jika ditekan 'ok' maka perpanjangan waktu peminjaman berhasil dilakukan.

| <b>PEGAWAI</b>            |             |               |                                 | localhost says<br>Perpenjang Data Ini 7 |                                              |                           |                            |                                    | kogout                              |
|---------------------------|-------------|---------------|---------------------------------|-----------------------------------------|----------------------------------------------|---------------------------|----------------------------|------------------------------------|-------------------------------------|
|                           |             | - Tambah Data | <b>Transaksi Buku</b>           |                                         | Cancel                                       |                           |                            |                                    |                                     |
| NURANEL TURQANE 178160068 | No          | 1d<br>Pinjam  | Foto                            | Buku                                    |                                              |                           | Carl Date                  |                                    | Search                              |
| lome<br>C Data Buku       |             | t.            | <b>Since</b><br>$\mathbb{R}$ of | BAHASA INDONESIA                        | Perninjam<br>3125151602 - DERINO<br>RAMADHAN | Tgl Pinjam<br>05/Dec/2020 | Tgi Kembali<br>12/Dec/2020 | Status<br><b>Analysis Injuries</b> | Aksi<br>$\bullet$<br>$\mathfrak{S}$ |
| transaks                  | $\tilde{z}$ | 13            | 跺                               | Matematika                              | 3131586138 - SAKTI ALFARIZ                   |                           | 30/Nov/2020 07/Dec/2020    | <b>Maria Perry parties</b>         | $\pmb{\ast}$<br>e                   |
| Arisgental                |             |               |                                 |                                         |                                              |                           |                            |                                    |                                     |

Gambar 3.37 Tampilan Perpanjang Waktu Peminjaman

ó.

Jika peminjam ingin mengembalikan, maka pegawai dapat mengklik tombol berwarna 'putih' kemudian akan muncul pemberitahuan yang jika ditekan 'ok' maka buku sudah dikembalikan.

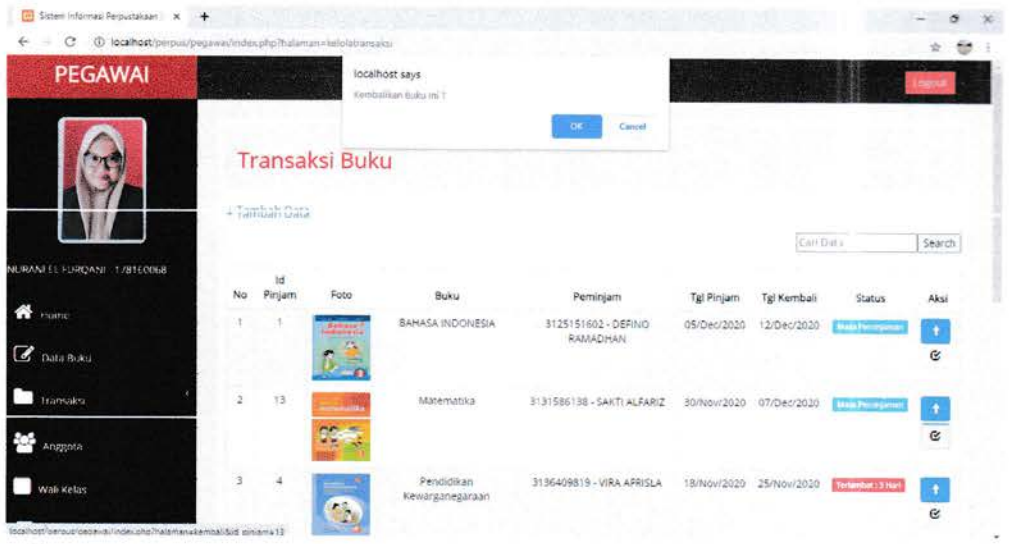

Gambar 3.38 Tampilan Pengembalian Buku

Tampilan Logout Pegawai  $\overline{a}$ 

 $\overline{q}$ 

Jika pegawai ingin mengakhiri aktiftasnya dari sistem, ia dapat mengklik tombol 'logout' berwarna merah kemudian akan muncul notifikasi yang jika diklik 'ok' maka pegawai akan keluar dari sistem

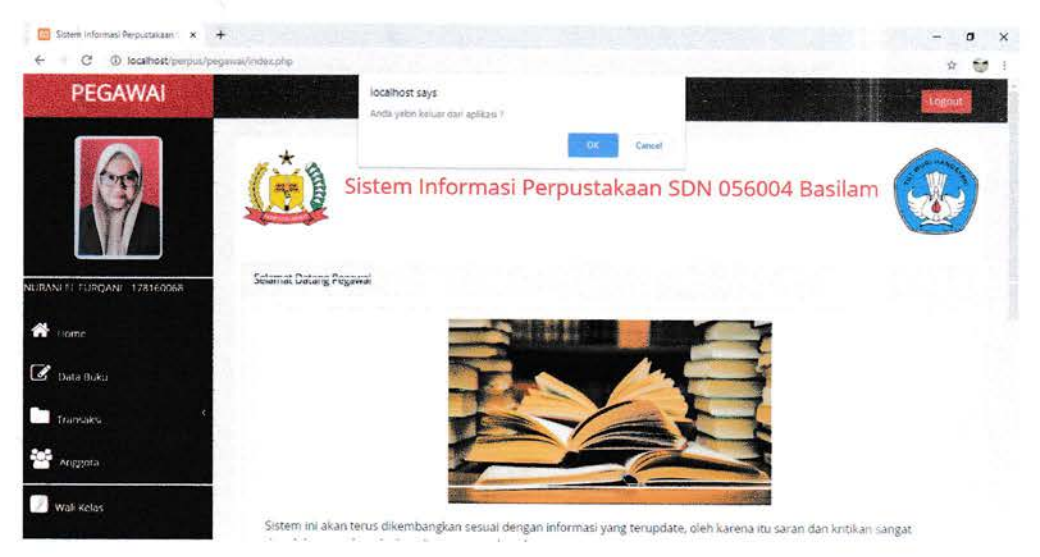

Gambar 3.39 Tampilan Logout Pegawai

## 2. Kepala Sekolah

#### Halaman Login  $\omega$

 $\vec{y}$ 

Kepala Sekolah akan memasukkan username dan password terlebih dahulu ketika hendak login.

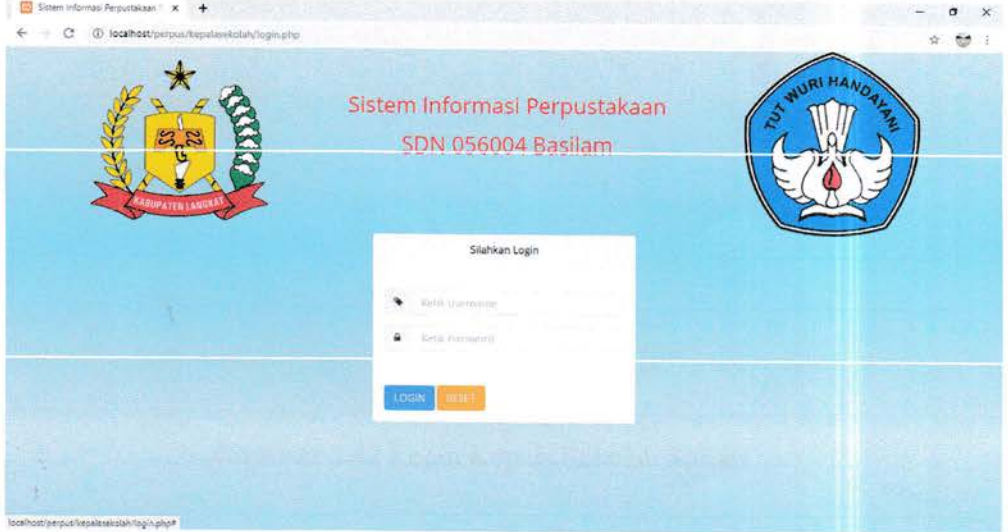

Gambar 3.40 Halaman Login Kepala Sekolah

Jika username dan password yang dimasukkan salah, maka login gagal akan tetap berada di halaman login

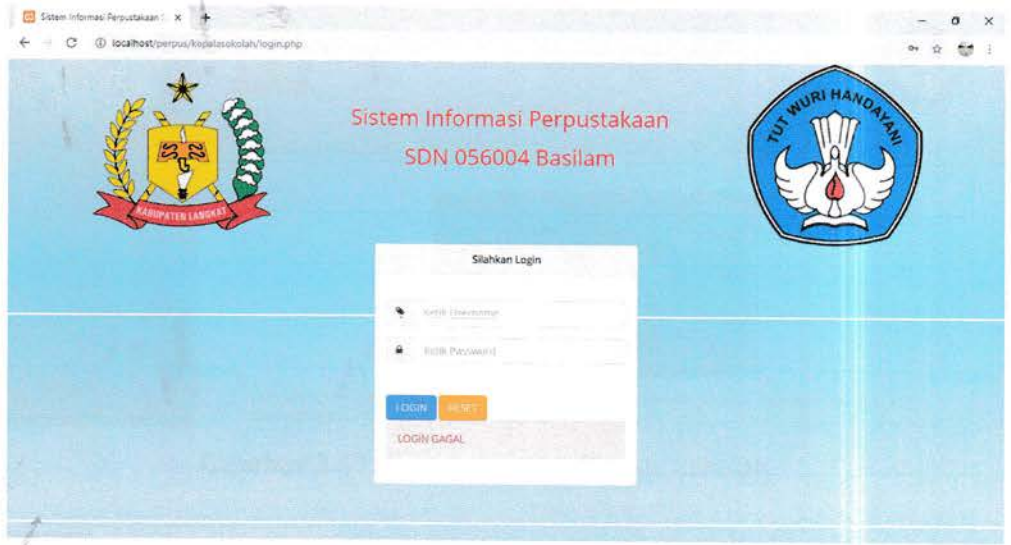

Gambar 3.41 Login Kepala Sekolah Gagal

Username dan password yang dimasukkan benar, maka akan tampil notifikasi bahwa login sukses

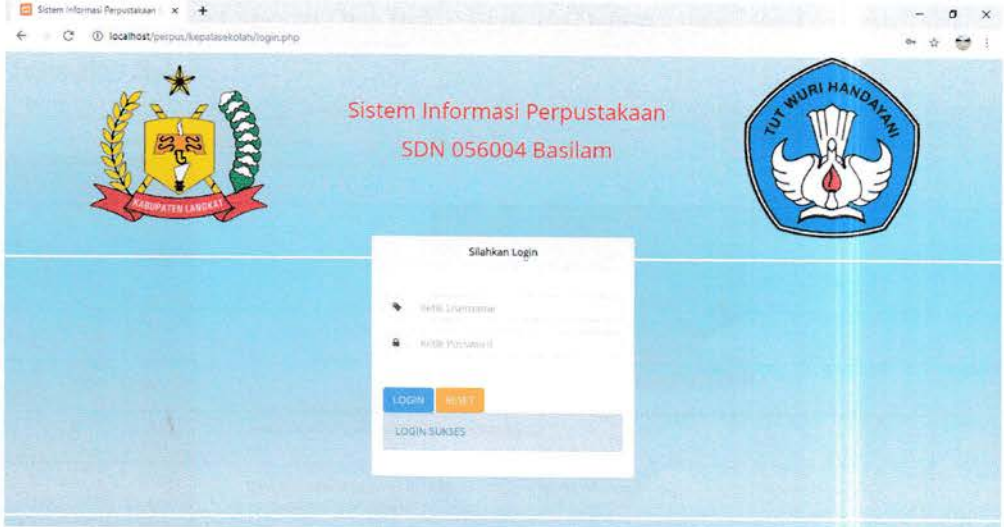

Gambar 3.42 Login Kepala Sekolah Sukses

Setelah login sukses maka kepala sekolah akan memasuki halaman utama kepala sekolah di sistem informasi

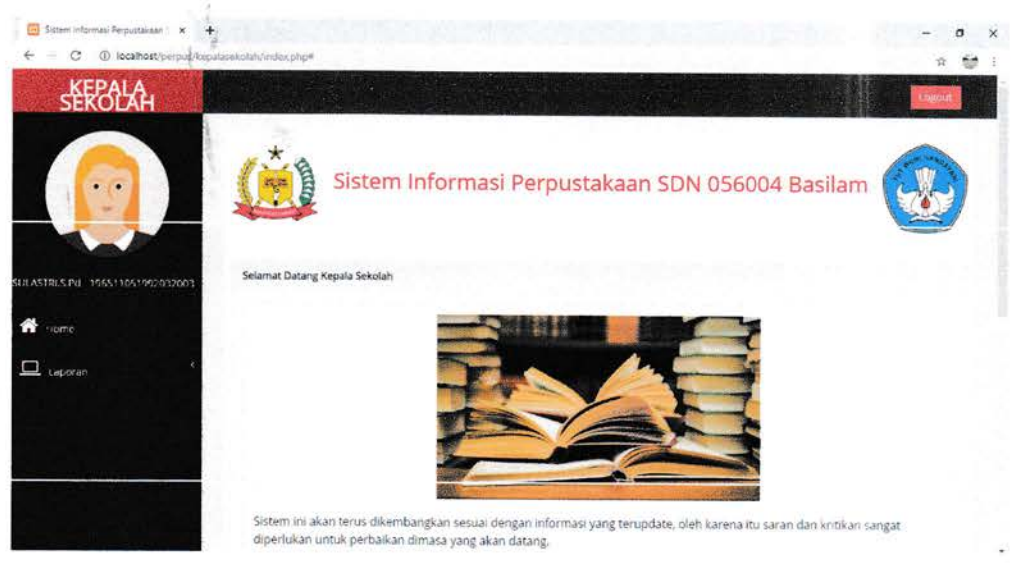

Gambar 3.43 Halaman Utama Kepala Sekolah

#### Tampilan Menu  $\ddot{}$

Pada halaman kepala sekolah terdapat menu laporan dimana, ada 3 laporan didalamnya yaitu Laporan Data Buku, Laporan Data Anggota dan Laporan Data Transaksi Buku

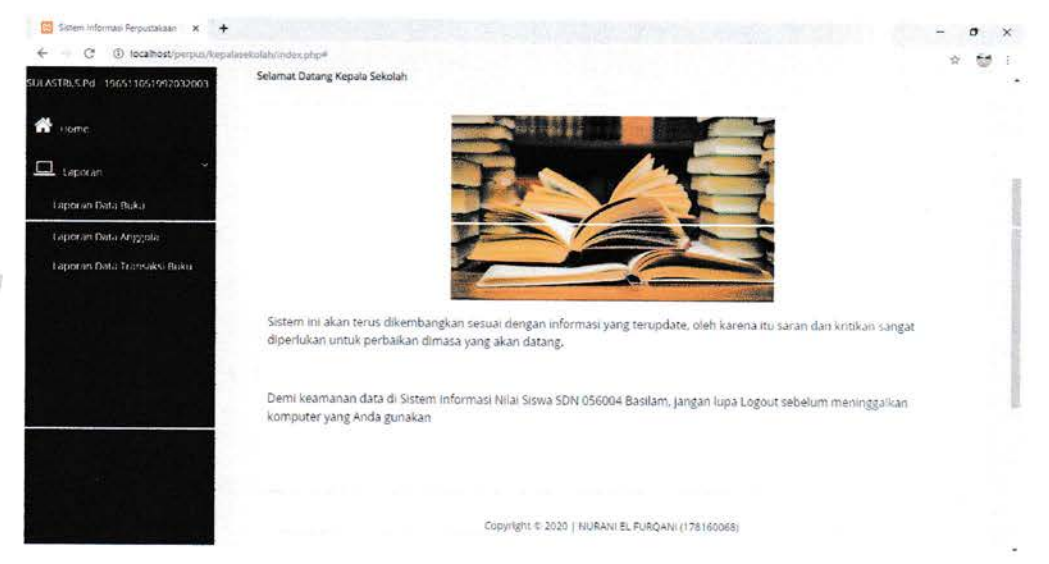

Gambar 3.44Halaman Utama Kepala Sekolah

a. Laporan Data Buku

Di gambar ini terdapat tampilan laporan data buku, jika kepala sekolah ingin mencetak laporan ia dapat mengklik tombol 'print'

| Ustern Informasi Perpustakaan : X +<br>$\circledD$                            |    |                |                                            |                                    |                                          |                 |           | $\times$<br>σ        |
|-------------------------------------------------------------------------------|----|----------------|--------------------------------------------|------------------------------------|------------------------------------------|-----------------|-----------|----------------------|
| localhost/perpus/kepálasekolah/index.php?halaman=lap_dbulsa<br><b>SEROLAH</b> |    |                |                                            |                                    |                                          |                 |           | 6ø<br><b>CHATA</b>   |
| ٠                                                                             |    | <b>A</b> Print | Laporan Data Buku                          |                                    |                                          |                 |           |                      |
| SULASTRI,S.Pdf 196511051992032003                                             | No | <b>Id Buku</b> | Judul Buku                                 | Pengarang                          | Penerbit                                 | Tahun<br>Terbit | No<br>Rak | Foto                 |
| $.$ <b>CONSTRUCT</b>                                                          |    | 56004001       | BAHASA INDONESIA                           | Mahmud Fasya , Ferma<br>Meliasanti | Departemen Pendidikan<br>Nasional        | 2009            | eø.<br>Á1 | <b>Bahasa</b>        |
| □<br>Laperan                                                                  | 2  | 56004002       | Matematika                                 | Amin Mustoha Buchon                | Departemen Pendidikan<br>Nasional        | 2008            | BP.<br>42 | <b>ALL A</b><br>a la |
|                                                                               | 泛  | \$6004003      | Pendidikan Agama Islam dan Budi<br>Pekerti | Feisal Ghozaly                     | Kémenterian Pendidikan dan<br>Kebudayaan | 2017            | BP.<br>43 |                      |
|                                                                               |    | 56004004       | Pendidikan Kewanganegaraan                 | Sarjan. Agung Nugroho              | Departemen Pendidikan                    | 2008            |           |                      |

Gambar 3.45 Tampilan Laporan Data Buku

Setelah itu kepala sekolah dapat mencetak laporan ataupun menyimpan laporan dan akan tersimpan di perangkat yang digunakan oleh kepala sekolah

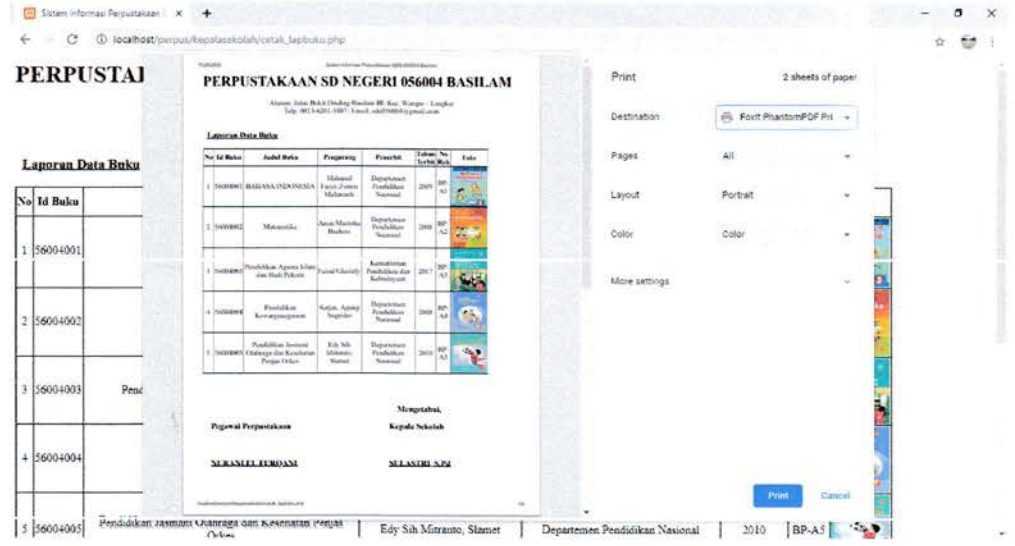

Gambar 3.46 Tampilan Cetak Laporan Data Buku

## b. Laporan Data Anggota

 $\overline{a}$ 

Di gambar ini terdapat tampilan laporan data anggota, jika kepala sekolah ingin mencetak laporan ia dapat mengklik tombol 'print'

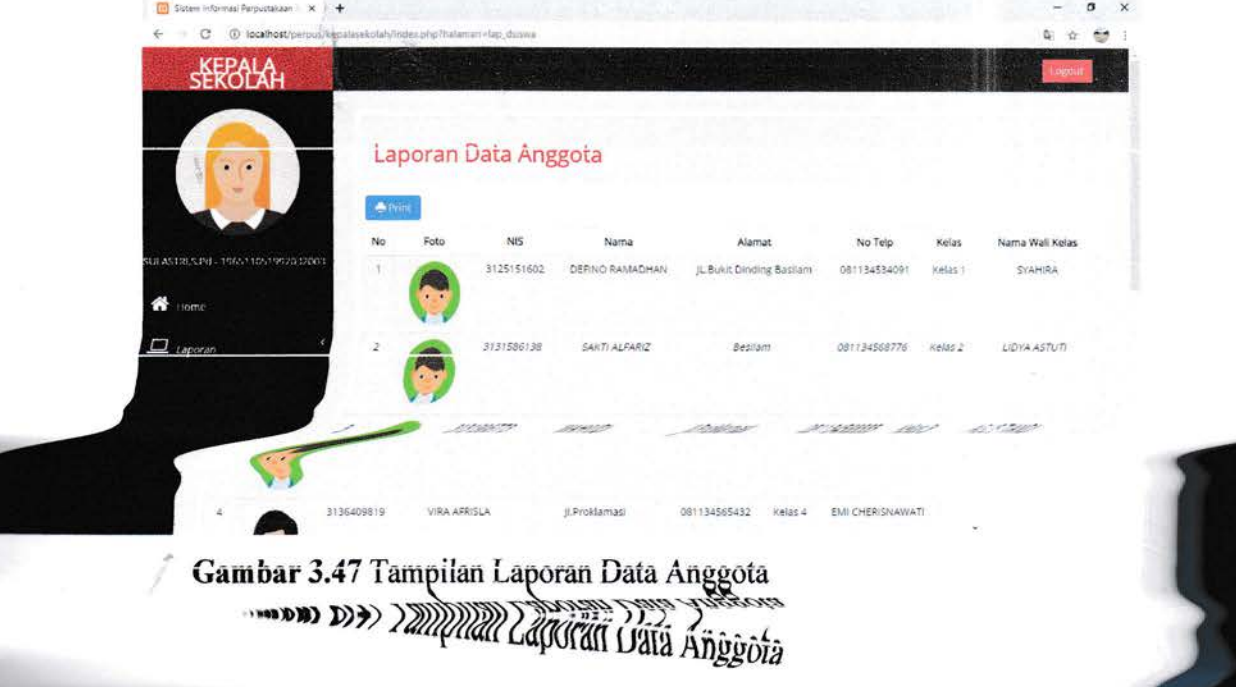

Setelah itu kepala sekolah dapat mencetak laporan ataupun menyimpan laporan dan akan tersimpan di perangkat yang digunakan oleh kepala sekolah

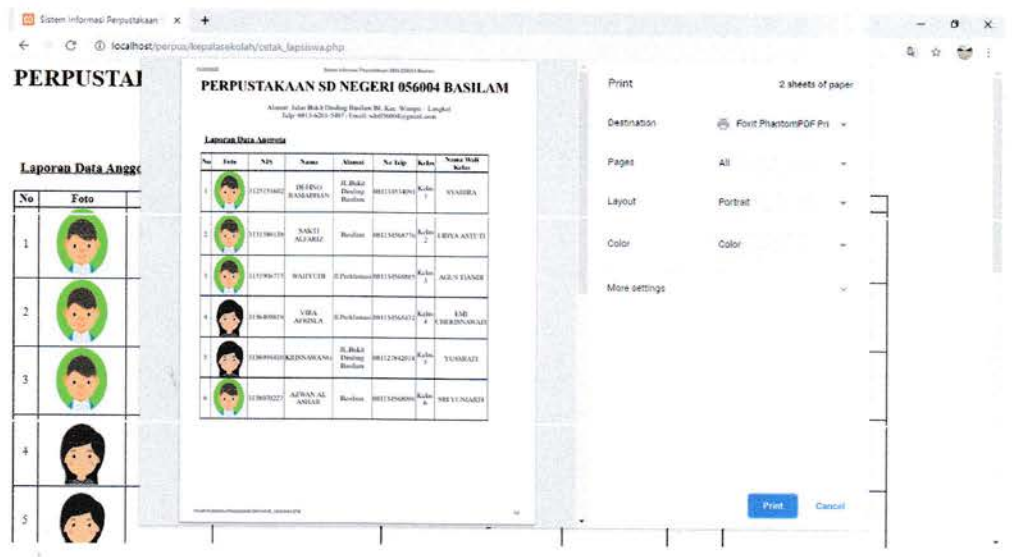

Gambar 3.48 Tampilan Cetak Laporan Data Anggota

## c. Laporan Data Transaksi Buku

Di gambar ini terdapat tampilan laporan data transaksi buku, jika kepala sekolah ingin mencetak laporan ia dapat mengklik tombol 'print'

| (e) Sistem Informasi Perstustakaan 1 X                                   |                |              |                                                   |                            |                        | $\mathsf{x}$<br>σ |  |
|--------------------------------------------------------------------------|----------------|--------------|---------------------------------------------------|----------------------------|------------------------|-------------------|--|
| @ focathost/perport/kepslarekolah/index.php?halamati=lap_dtransaksi<br>c |                |              |                                                   |                            |                        |                   |  |
| <b>SEROLAH</b>                                                           |                |              |                                                   |                            |                        | Logout            |  |
|                                                                          | <b>A</b> Print |              | Daftar Buku Yang Pernah Dipinjam                  |                            |                        |                   |  |
|                                                                          | No             | Foto         | Buku                                              | Peminjam                   | <b>Tanggal Pinjarr</b> | Tanggal Kembali   |  |
| SULASTRUS.Pd. 196511051992032003<br><b>Comp</b>                          |                | $\mathbf{L}$ | 56004004 - Pendidikan Kewarganegaraan             | 3135409519 - VIRA AFRISLA  | 18/Nov/2020            | 25/Nov/2020       |  |
| $\Box$ raporati.                                                         | $\overline{2}$ | H.           | 56004002 - Matematika                             | 3131586138 - SAKTI ALFARIZ | 22/Nov/2020            | 29/Nov/2020       |  |
|                                                                          |                |              | 56004003 - Pendidikan Agama Islam dan Budi Pekerb | 3131906773 - WAHYUDI       | 28/Nov/2020            | 05/Dec/2020       |  |
|                                                                          |                |              | S6004002 - Matematika                             | 3131586138 - SAKTI ALFARIZ | 30/Nov/2020            | 07/Dec/2020       |  |

Gambar 3.49 Tampilan Laporan Data Transaksi Buku

 $\overline{d}$ 

Setelah itu kepala sekolah dapat mencetak laporan ataupun menyimpan laporan dan akan tersimpan di perangkat yang digunakan oleh kepala sekolah

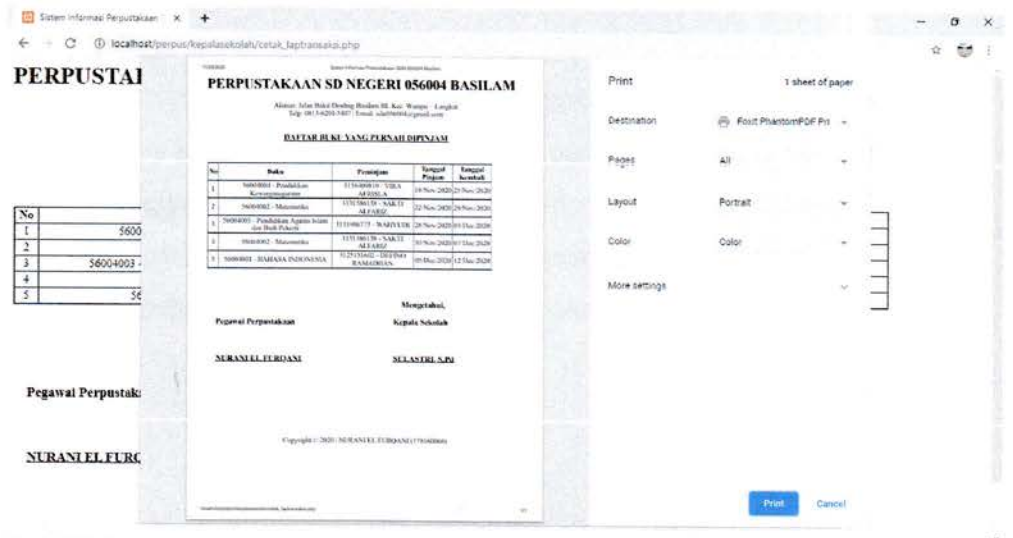

Gambar 3.50 Tampilan Cetak Laporan Data Transaksi Buku

Tampilan Logout Kepala Sekolah ÷,

ÿ

Jika kepala sekolah ingin mengakhiri aktiftasnya dari sistem, ia dapat mengklik tombol 'logout' berwarna merah kemudian akan muncul notifikasi yang jika diklik 'ok' maka kepala sekolah akan keluar dari sistem

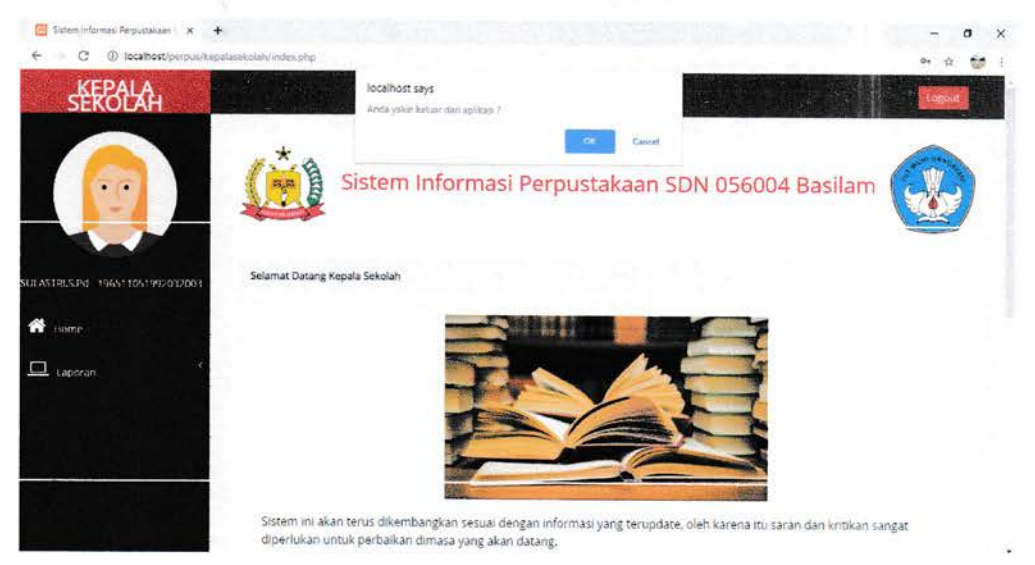

Gambar 3.51 Tampilan Logout Kepala Sekolah

## BAB IV PENUTUP

#### 4.1 Kesimpulan

Sistem informasi perpustakaan berbasis web yaitu sebuah sistem informasi yang dapat membantu kinerja pegawai perpustakaan pada SD Negeri 056004 Basilam. Dengan dibangunnya sistem ini pegawai perpustakaan dapat dengan mudah mengelola administrasi perpustakaan seperti peminjaman buku, pengembalian buku hingga pembuatan laporan data perpustakaan pada SD Negeri 056004 Basilam.

#### 4.2 Saran

Adapun saran penulis untuk sistem informasi perpustakaan ini yaitu :

- 1. Memperbaharui web agar lebih bagus dengan fitur-fitur menu yang lebih efektif lagi
- 2. Pengembangan sistem berbasis mobile
- 3. Mendukung denda untuk keterlambatan pengembalian buku

#### **DAFTAR PUSTAKA**

Abdulloh, R. (2016). EASY AND SIMPLE - WEB PROGRAMMING. Jakarta: PT Elex Media Komputindo.

Abdulloh, R. (2018). 7 in 1 Pemrograman Web Untuk Pemula. Jakarta: PT Elex Media Komputindo.

- Adithama, S. P., & Maslim, M. (2019, Desember). PEMBANGUNAN SISTEM INFORMASI PERPUSTAKAAN SEKOLAH DASAR BERBASIS WEB. DINAMISIA - Jurnal Pengabdian Kepada Masyarakat, III, 350-360.
- Ahmad, L., & Munawir. (2018, Agustus). Sistem Informasi Manajemen : Buku Referensi. Banda Aceh: Penerbit Lembaga Komunitas Informasi Teknologi Aceh (KITA).
- Barakbah, A. R., Karlita, T., & Ahsan, A. S. (2013). LOGIKA DAN ALGORITMA. Surabaya: Departemen Teknik Informatika dan Komputer Politeknik Elektronika Negeri Surabaya.
- Darwati, I. (2017, Agustus). RANCANG BANGUN PEMINJAMAN DAN PENGEMBALIAN BUKU PADA PERPUSTAKAAN SEKOLAH DASAR. JURNAL ILMU PENGETAHUAN DAN TEKNOLOGI KOMPUTER, II, 139-144.
- Dedi, Iqbal, M., & Fahroji, W. (2019). Sistem Informasi Administrasi Kependudukan Berbasis Web di Kelurahan Sangiang Jaya. Seminar Nasional APTIKOM (SEMNASTIK), 306-313.
- Firman, A., Wowor, H., & Najoan, X. (2016). Sistem Informasi Perpustakaan Online Berbasis Web. E-journal Teknik Elektro dan Komputer, V, 29-36.
- Hariyanto, B. (2012). Esensi-Esensi Bahasa Pemograman Java: Revisi Keempat. Bandung: Informatika.
- Josi, A. (2017, JUNI). PENERAPAN METODE PROTOTIPING DALAM PEMBANGUNAN WEBSITE DESA (STUDI KASUS DESA SUGIHAN KECAMATAN RAMBANG). JTI - JURNAL TEKNOLOGI INFORMASI. IX, 50-57.
- MF, M. (2020). Buku Sakti Pemrograman Web Seri PHP. Yogyakarta: Anak Hebat Indonesia.
- Muslihudin, M., & Oktafianto. (2016). Analisis dan Perancangan Sistem Informasi Menggunakan Model Terstruktur dan UML. Yogyakarta: CV AND1 0FFSET.
- Nofyat, Ibrahim, A., & Ambarita, A. (2018, April). SISTEM INFORMASI PENGADUAN PELANGGAN AIR BERBASIS WEBSITE PADA PDAM KOTA TERNATE. LJIS - Indonesian Journal on Information System, III, 10-19.
- Puspitasari, D. (2016, September). SISTEM INFORMASI PERPUSTAKAAN SEKOLAH BERBASIS WEB. Jurnal Pilar Nusa Mandiri, XII, 227-240.
- Setiawan, D. (2017). Buku Sakti Pemrograman Web: HTML, CSS, PHP, MySQL & Javascript. Yogyakarta: Anak Hebat Indonesia.
- Veza, O., & Ropianto, M. (2017, Oktober). Perancangan Sistem Informasi Inventory Data Barang Pada PT. Andalas Berlian Motors (Studi Kasus: PT Andalas Berlian Motors Bukit Tinggi). Jurnal Teknik Ibnu Sina (JT-IBSI), II, 121-134.